UNIVERSITY PERSONNEL 408-924-2250

#### <span id="page-0-0"></span>**Table of Contents**

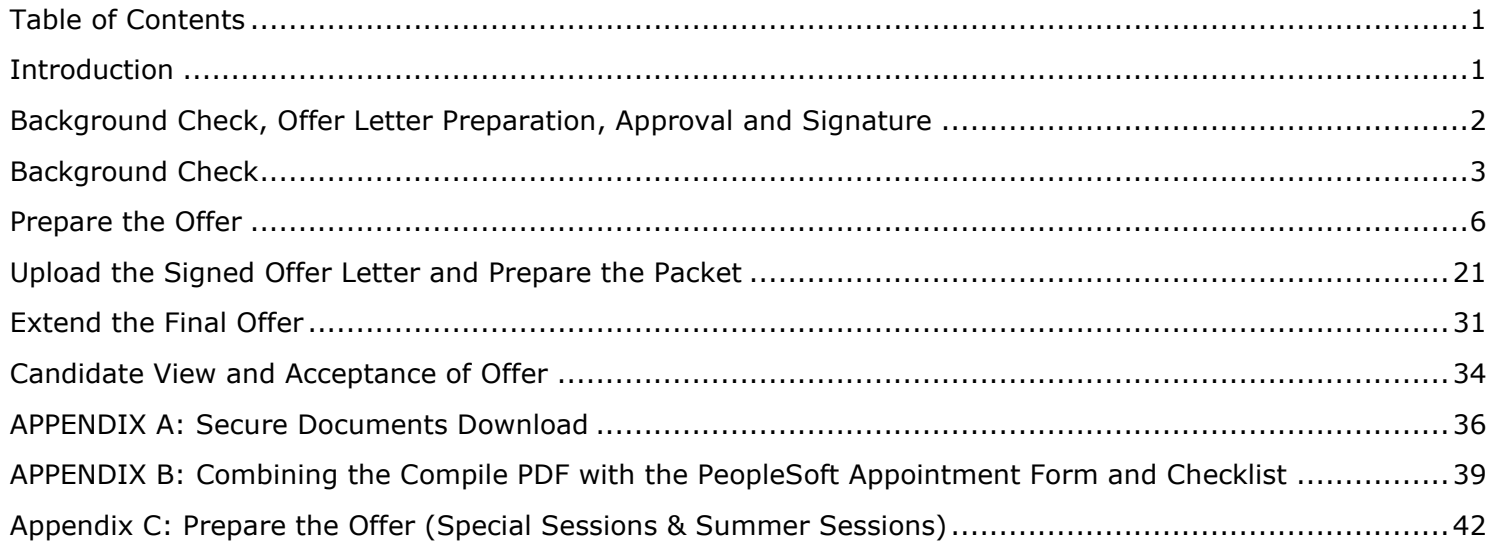

#### <span id="page-0-1"></span>**Introduction**

Once the verbal offer is accepted, the offer letter will be prepared in CHRS Recruiting then forwarded via email and/or DocuSign for approval. Offers for Faculty positions will be prepared and extended at the college or department level; please confirm the process with your College/HR Contact. The final approved letter will be forwarded to the candidate for review and signature via DocuSign. Once the letter is signed and the background check is clear, the final offer will be prepared and extended in CHRS Recruiting.

UNIVERSITY PERSONNEL 408-924-2250

#### <span id="page-1-0"></span>**Background Check, Offer Letter Preparation, Approval and Signature**

The background check and offer letter preparation may begin. Once the background check is cleared, the offer letter may be created in CHRS Recruiting and the approvals and signatures of the offer letter is handled outside of the CHRS Recruiting system. The final signed document will need to be uploaded back into CHRS Recruiting.

- 1. Move the candidate to the "Background Check Initiated" status in CHRS Recruiting. Refer to *Initiate* [and Manage Background Checks – Faculty](https://www.sjsu.edu/up/docs/chrs-user-guide-initiate-and-manage-background-checks-faculty.pdf) for guidance.
	- a. Please note, certain positions require LiveScan fingerprinting.
- 2. Move applicant to "Prepare Offer and Upload Transcripts". Edit the downloaded offer letter and forward to the appropriate individuals for approval. This process typically happens through DocuSign.
	- a. Please note: For all Lecturer positions, you must include James Lee, Senior Director, Faculty Services, first in the approval process, then the Dean and then the candidate.
- 3. Once the letter is signed and the background check is cleared, upload the signed offer in CHRS Recruiting, create the bulk compile file, and extend the final offer to the candidate via CHRS Recruiting.

UNIVERSITY PERSONNEL 408-924-2250

#### <span id="page-2-0"></span>**Background Check**

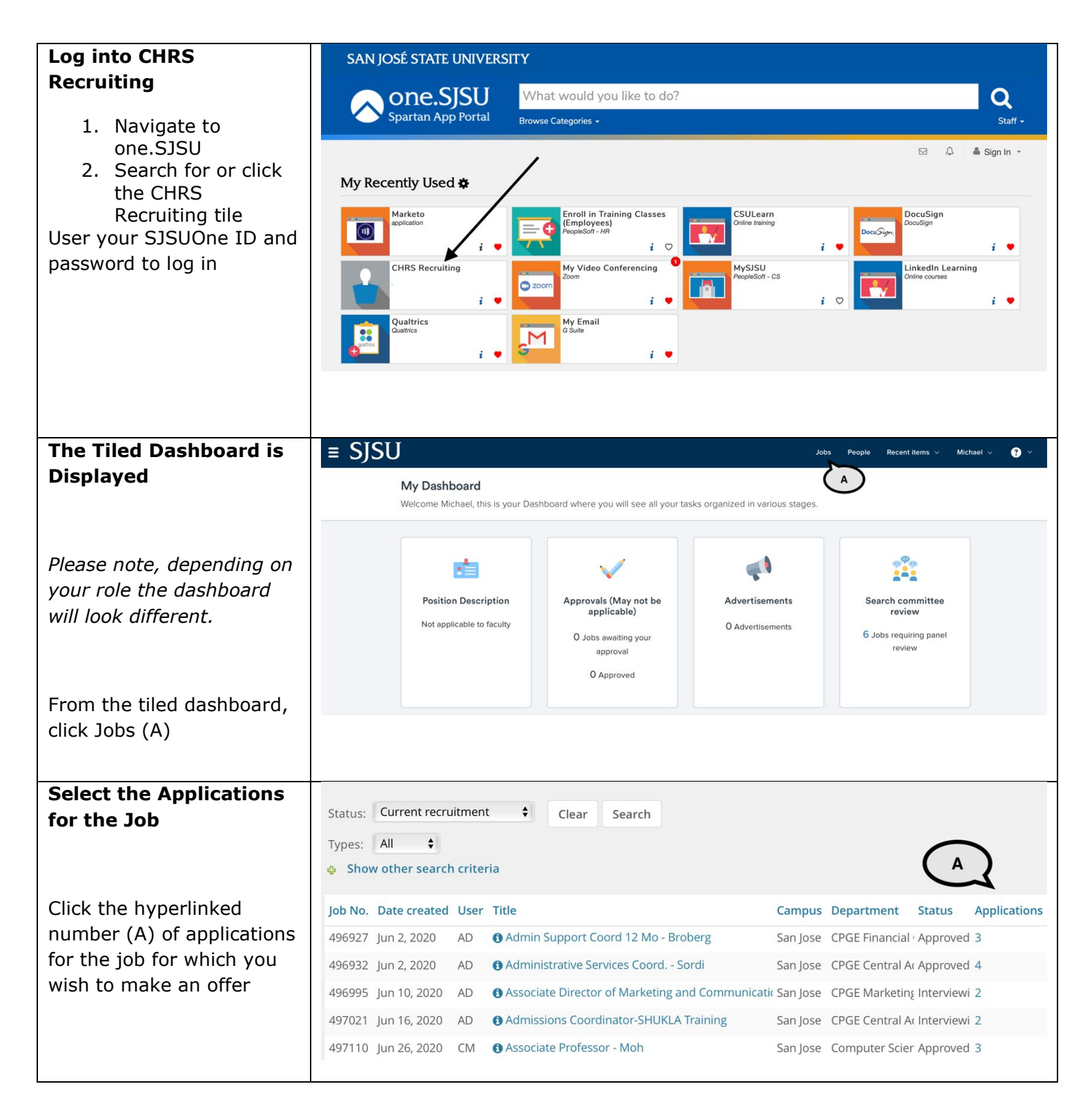

#### **PREPARING AND EXTENDING THE OFFER PART-TIME FACULTY RECRUITMENTS**

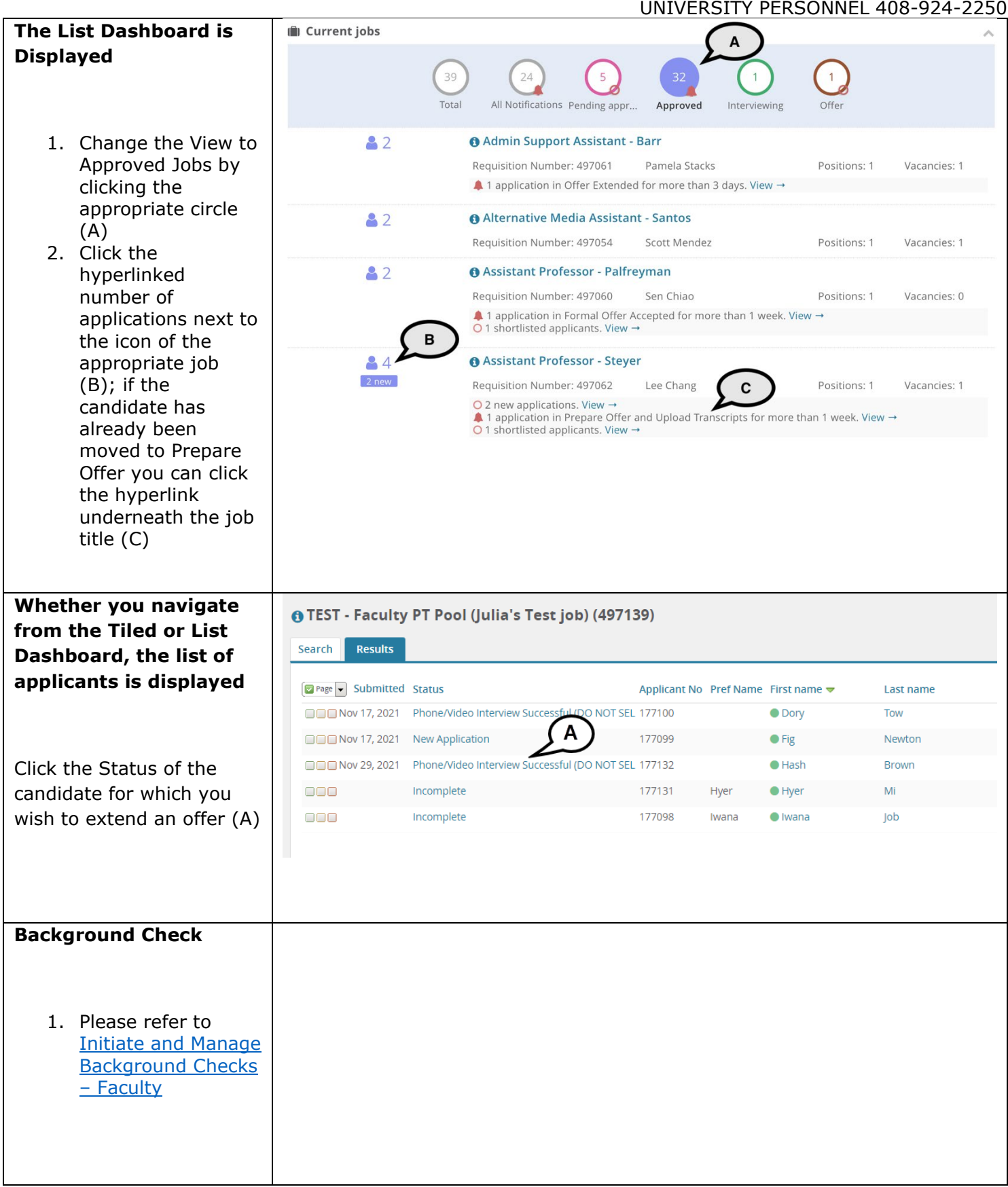

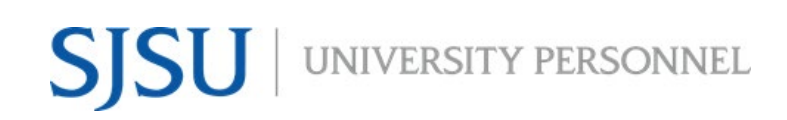

UNIVERSITY PERSONNEL 408-924-2250

#### <span id="page-5-0"></span>**Prepare the Offer**

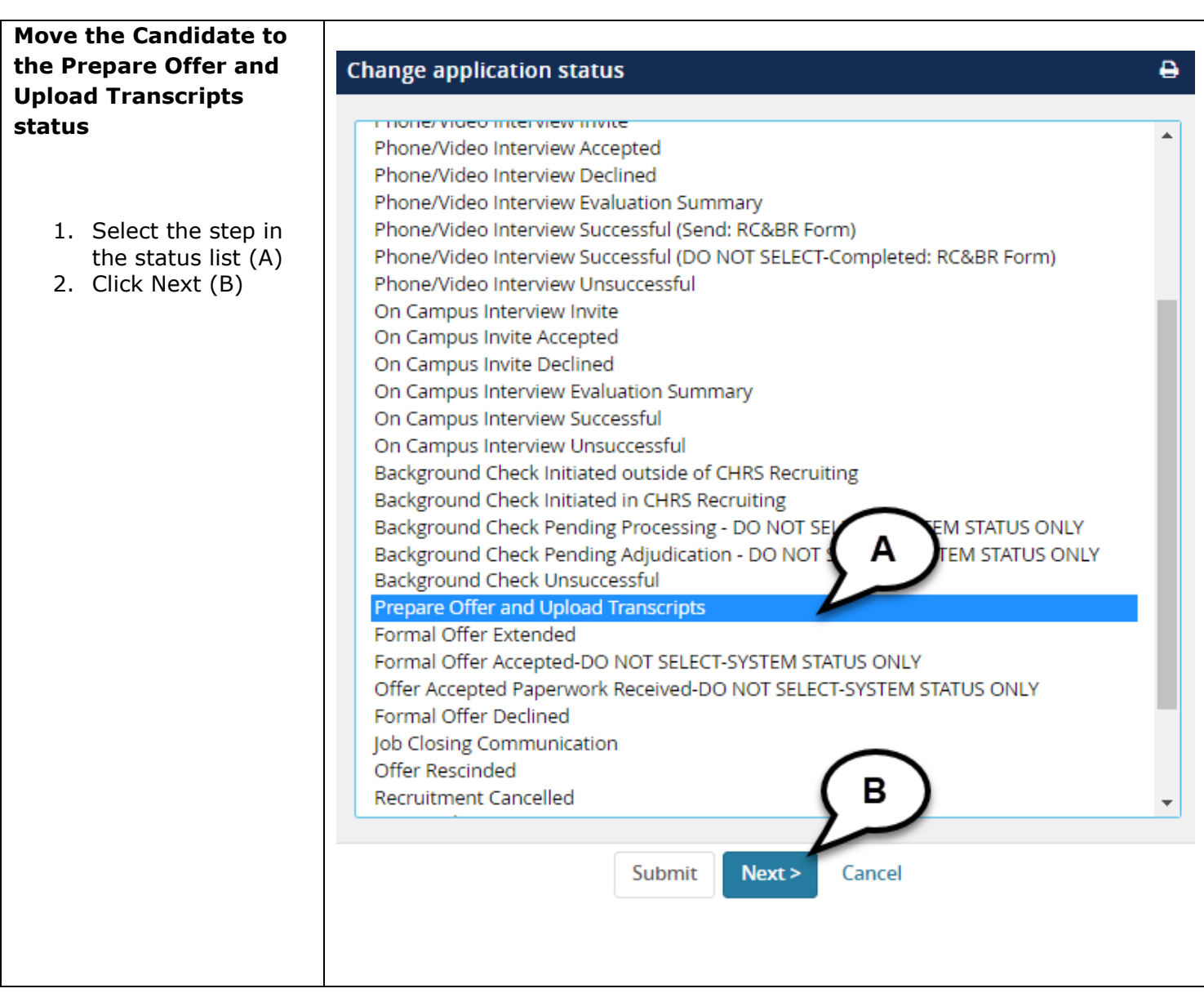

#### **PREPARING AND EXTENDING THE OFFER PART-TIME FACULTY RECRUITMENTS**

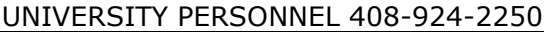

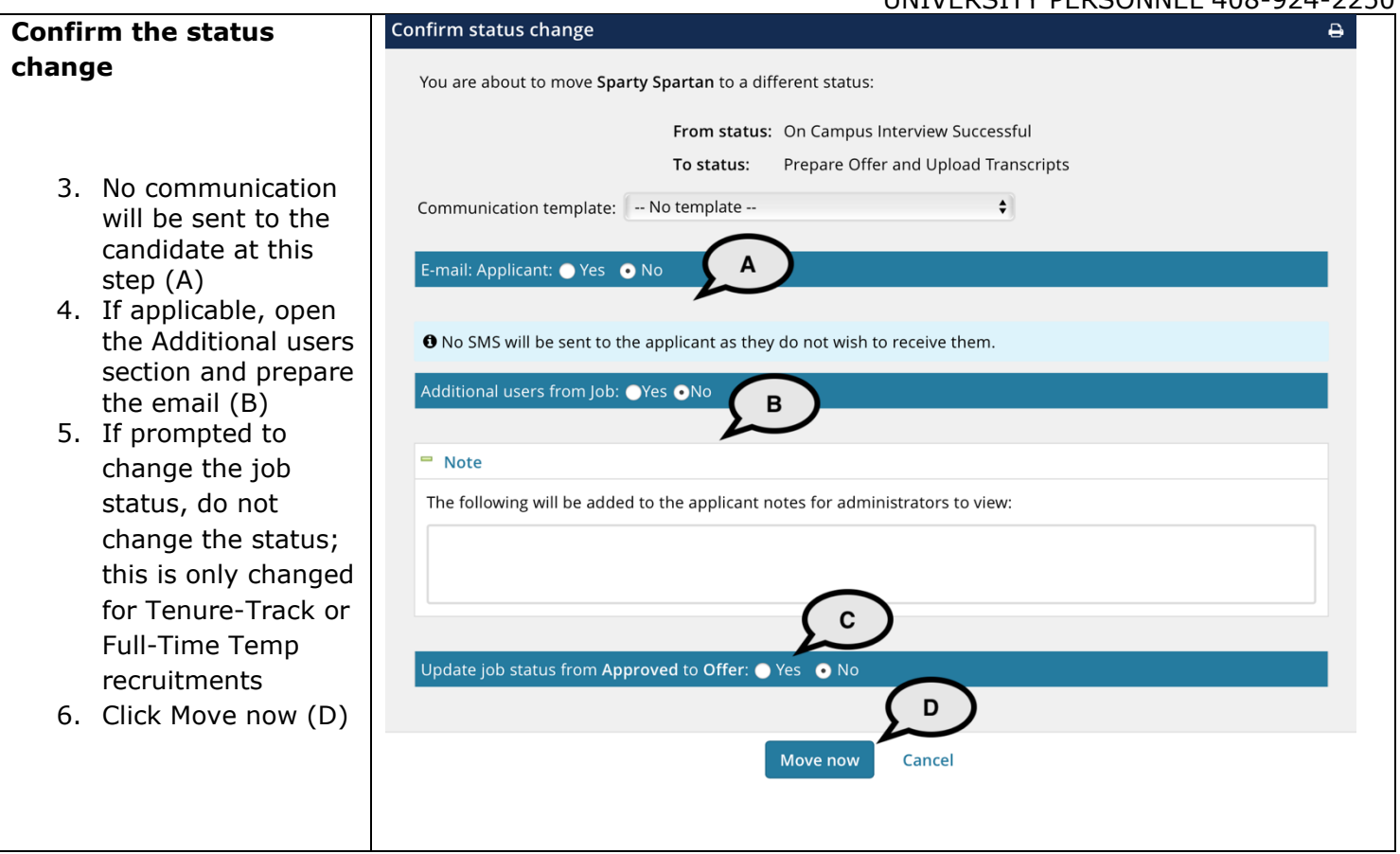

#### **PREPARING AND EXTENDING THE OFFER PART-TIME FACULTY RECRUITMENTS**

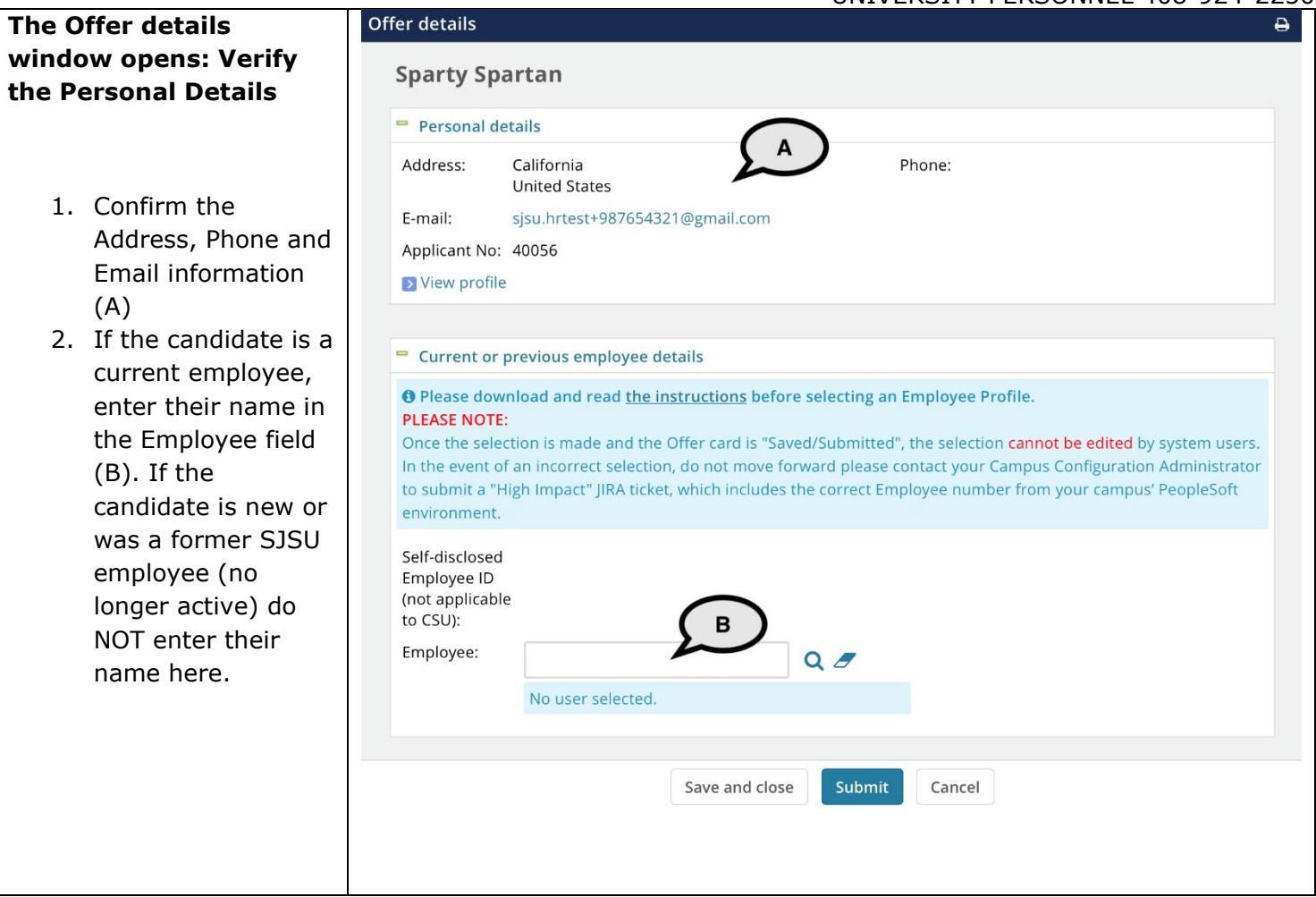

#### **PREPARING AND EXTENDING THE OFFER PART-TIME FACULTY RECRUITMENTS**

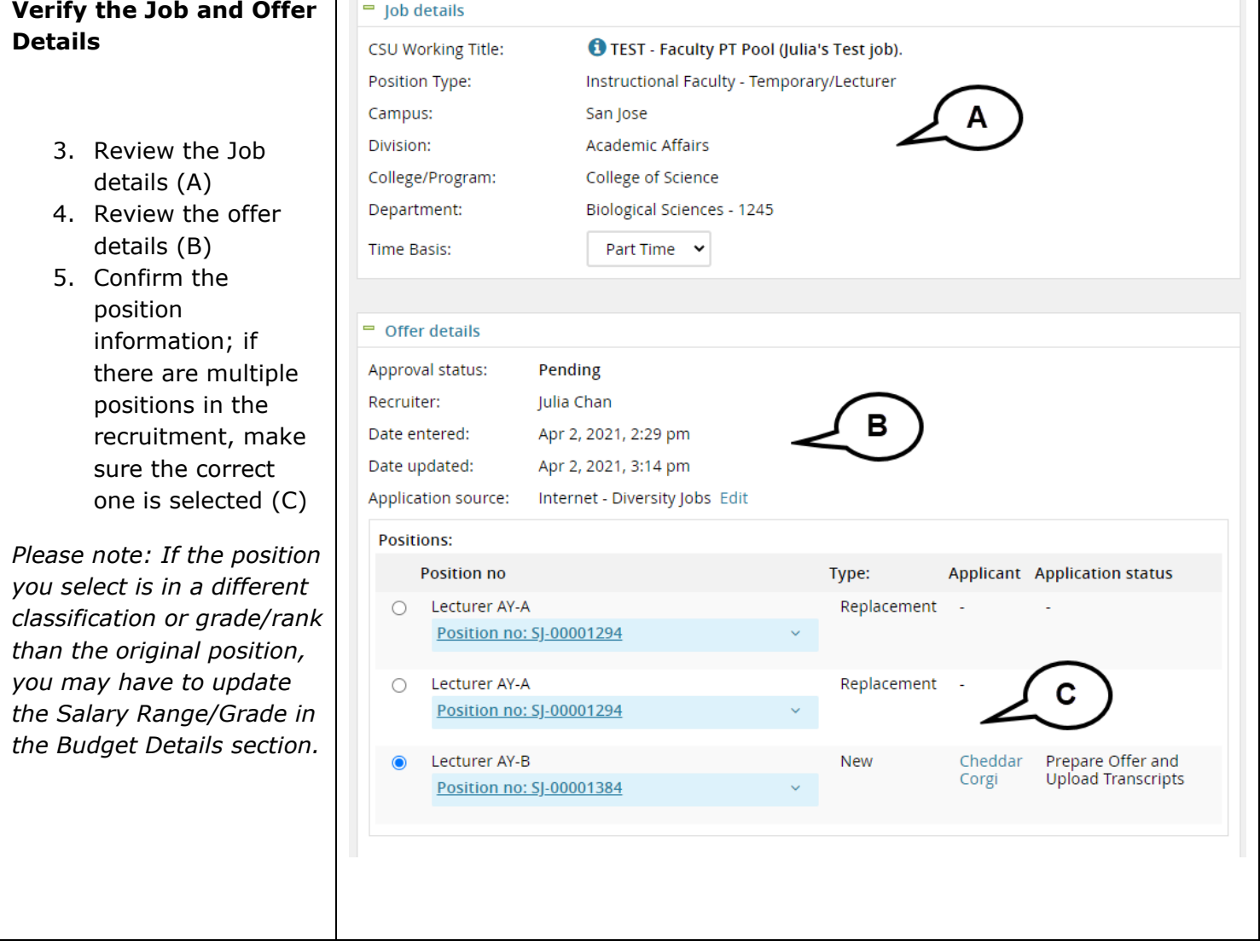

#### **PREPARING AND EXTENDING THE OFFER PART-TIME FACULTY RECRUITMENTS**

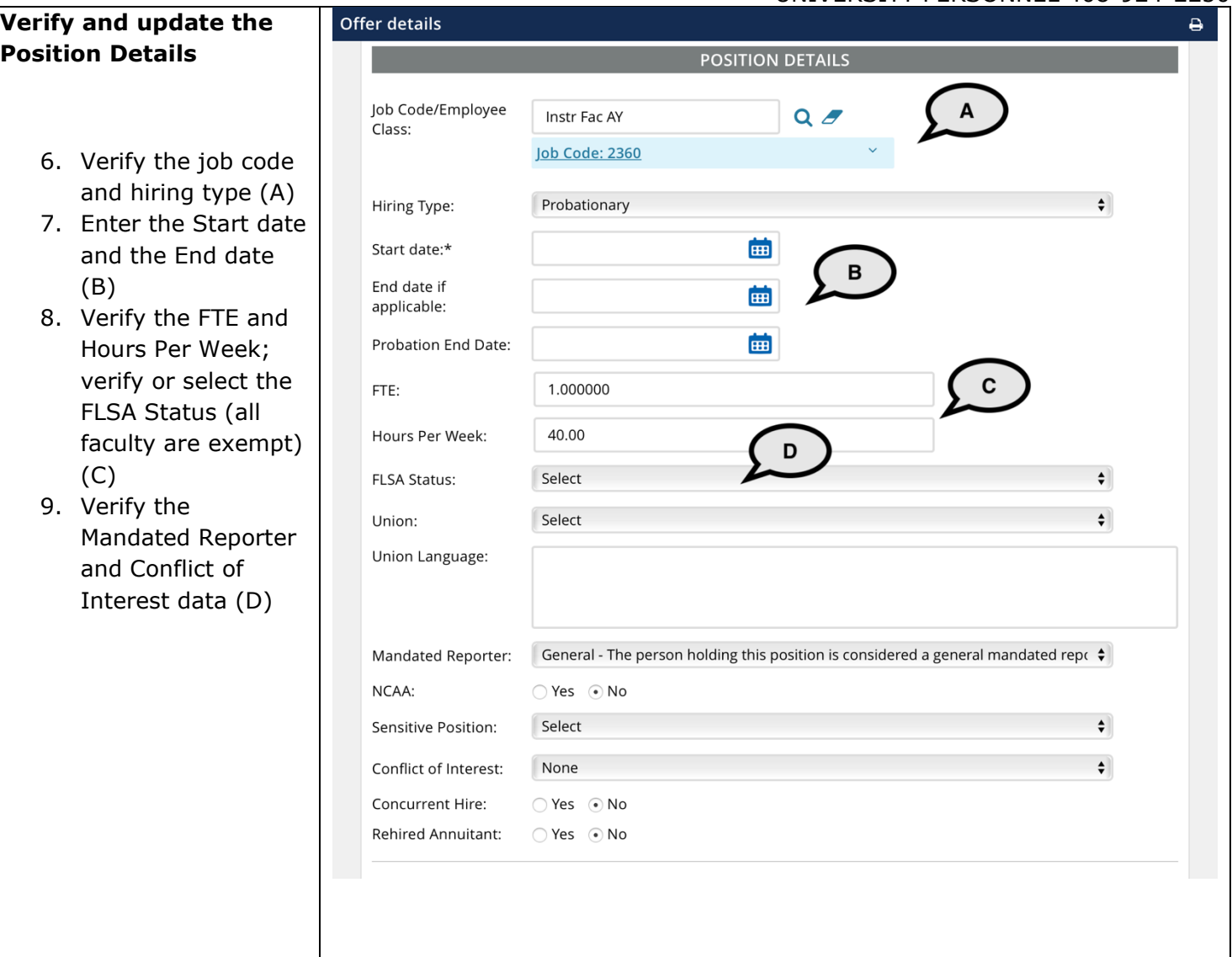

#### **PREPARING AND EXTENDING THE OFFER PART-TIME FACULTY RECRUITMENTS**

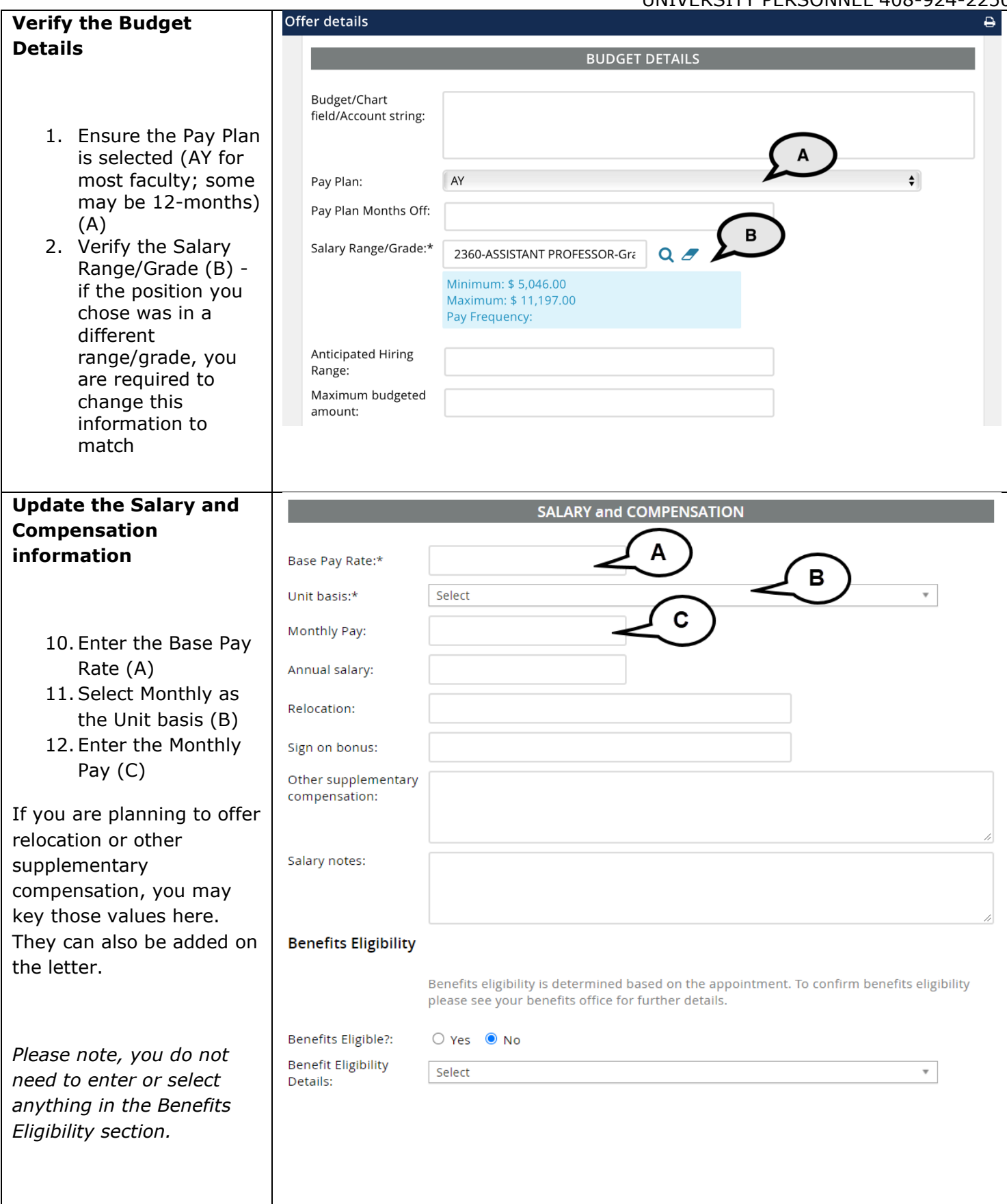

#### **PREPARING AND EXTENDING THE OFFER PART-TIME FACULTY RECRUITMENTS**

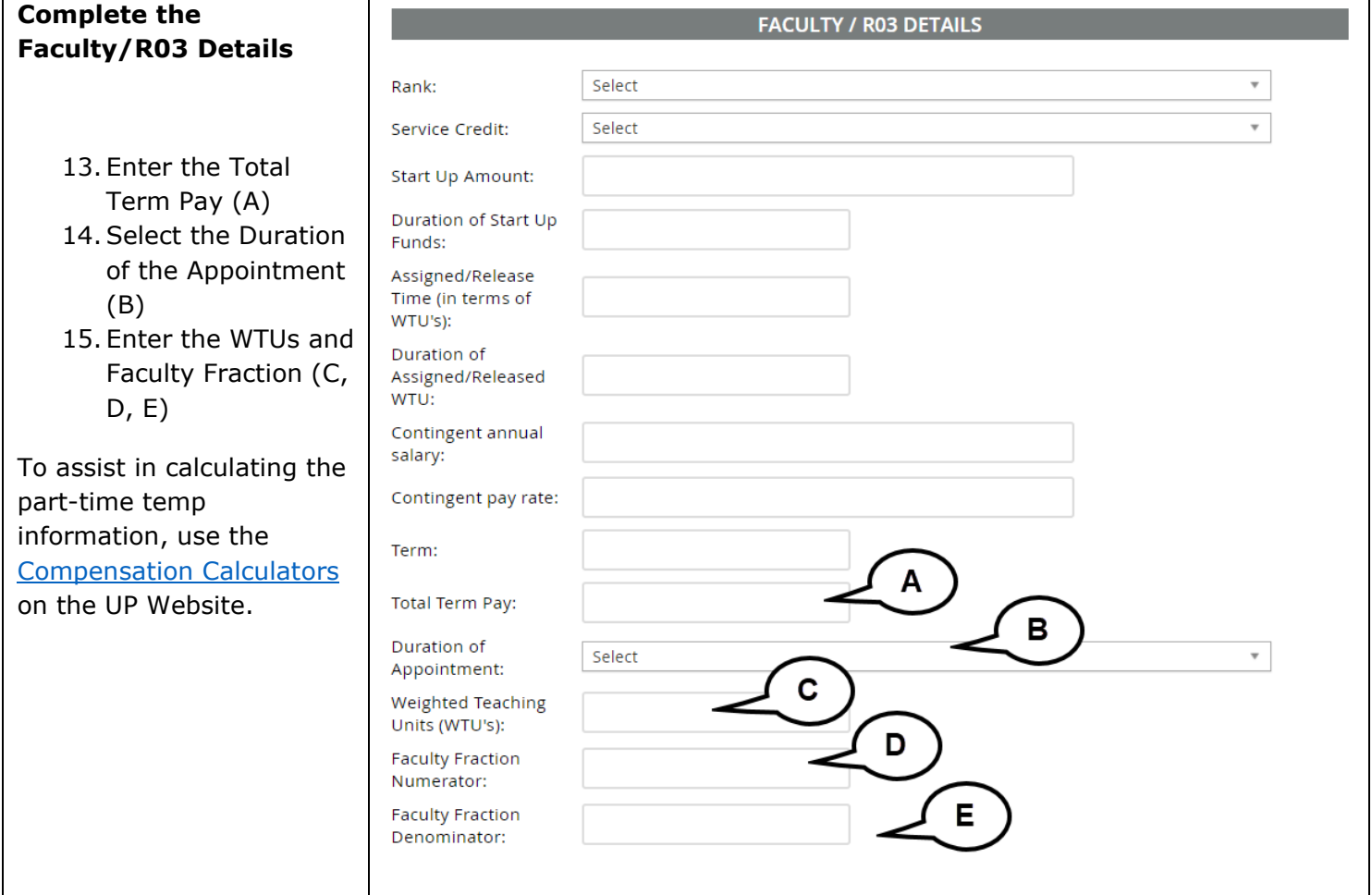

#### UNIVERSITY PERSONNEL 408-924-2250

#### **Enter the Education and License information**

#### 1. Use the PS 9.0 Major, Institute and License/ Certification codes file to complete this section (A)

- 2. Select the candidate's Highest Level of Education (B)
- 3. Select the candidate's Degree Type (C)
- 4. Select whether the candidate's degree is the Terminal Degree for Discipline (D)
- 5. Enter the Date of Completion of the degree (E)
- 6. Enter the Major Code for the degree; do not enter the name of the degree  $(F)$  – if the major code is not in the list, enter in 9999
- 7. Enter the Institute Code where the degree was earned; do not enter the name of the institute  $(G)$  – if the institution where the degree was earned is not in the list, use 888888 for other US institution or 999999 for

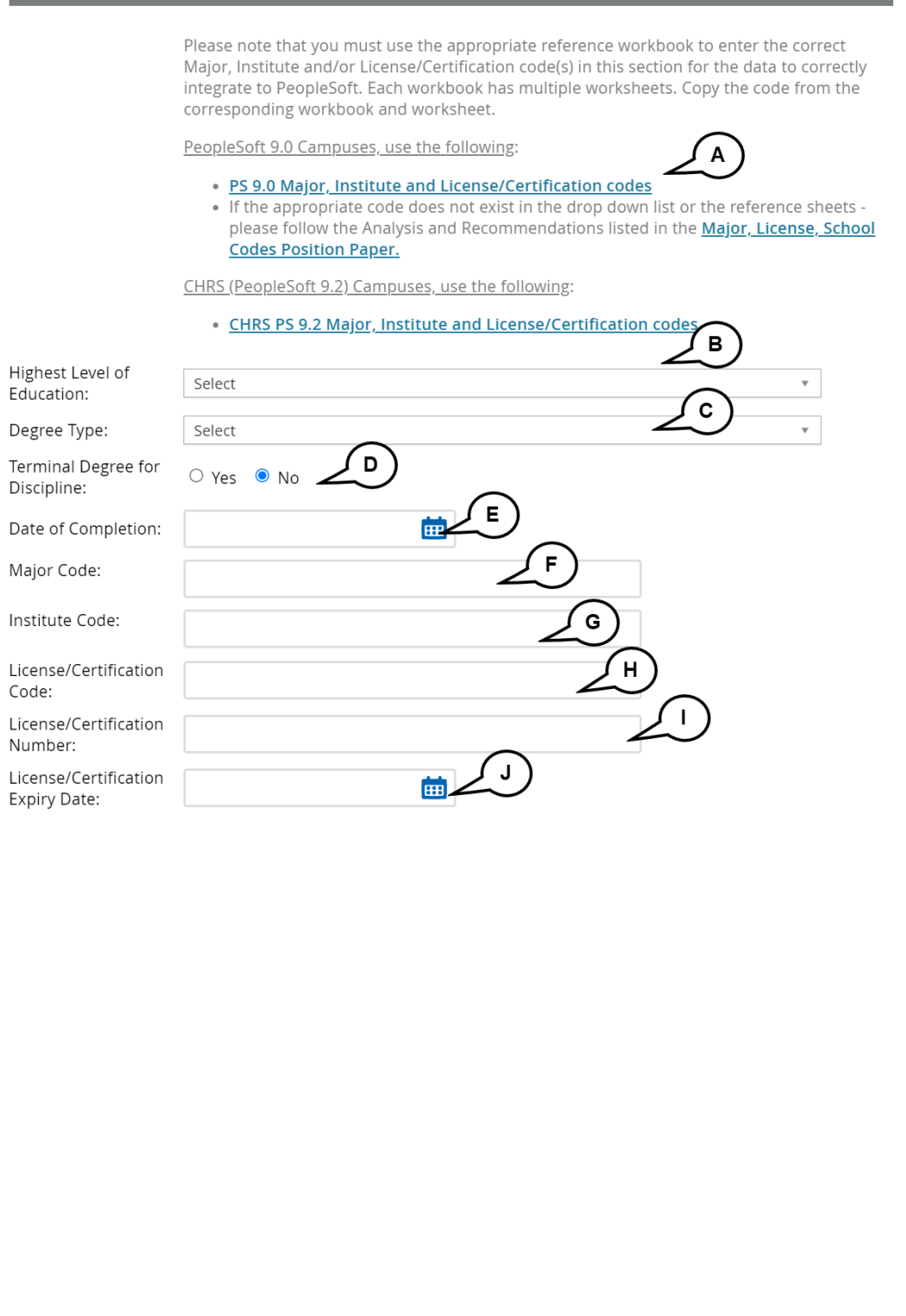

**EDUCATION and LICENSE VERIFICATION** 

#### **PREPARING AND EXTENDING THE OFFER PART-TIME FACULTY RECRUITMENTS**

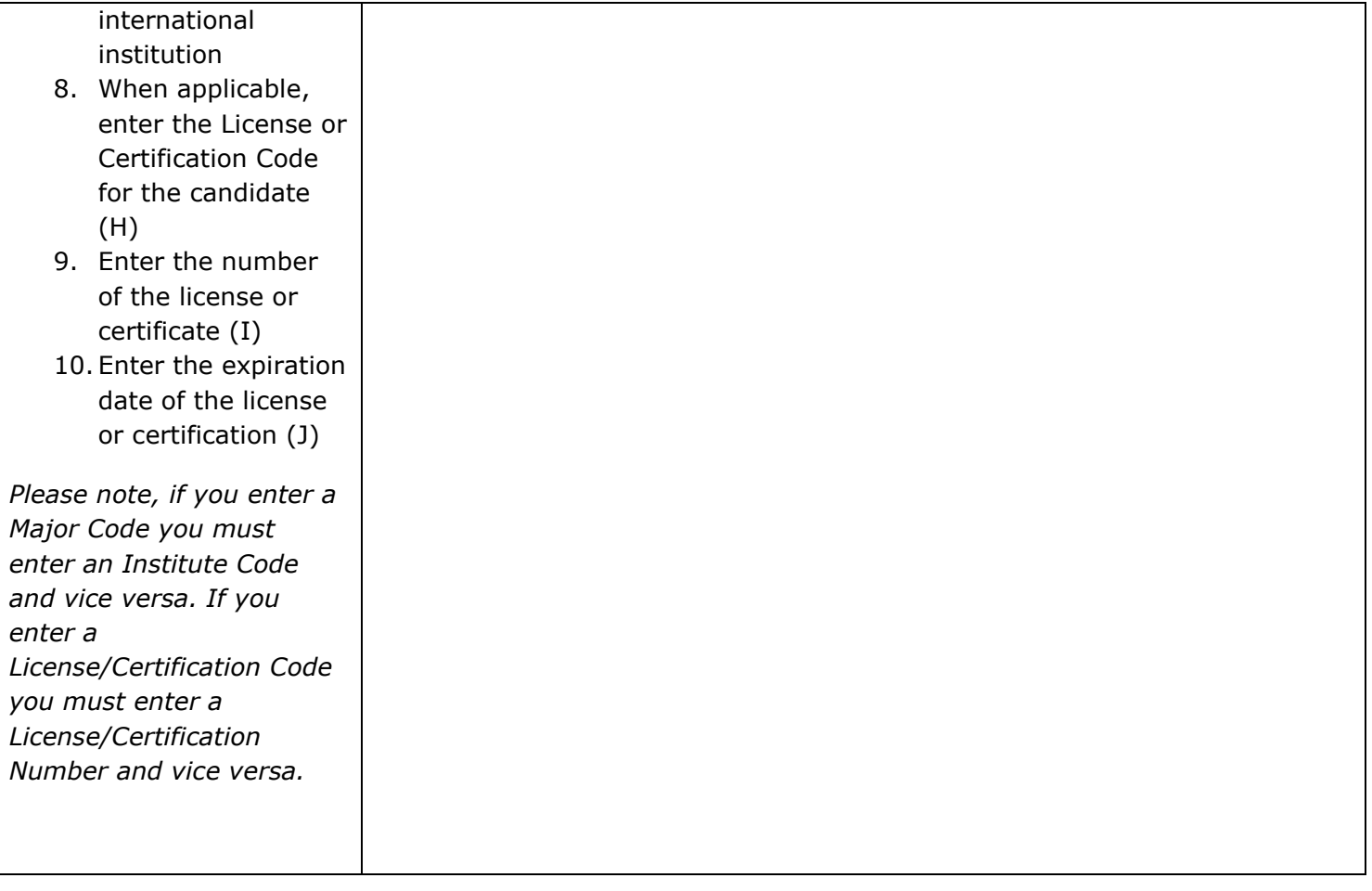

#### **PREPARING AND EXTENDING THE OFFER PART-TIME FACULTY RECRUITMENTS**

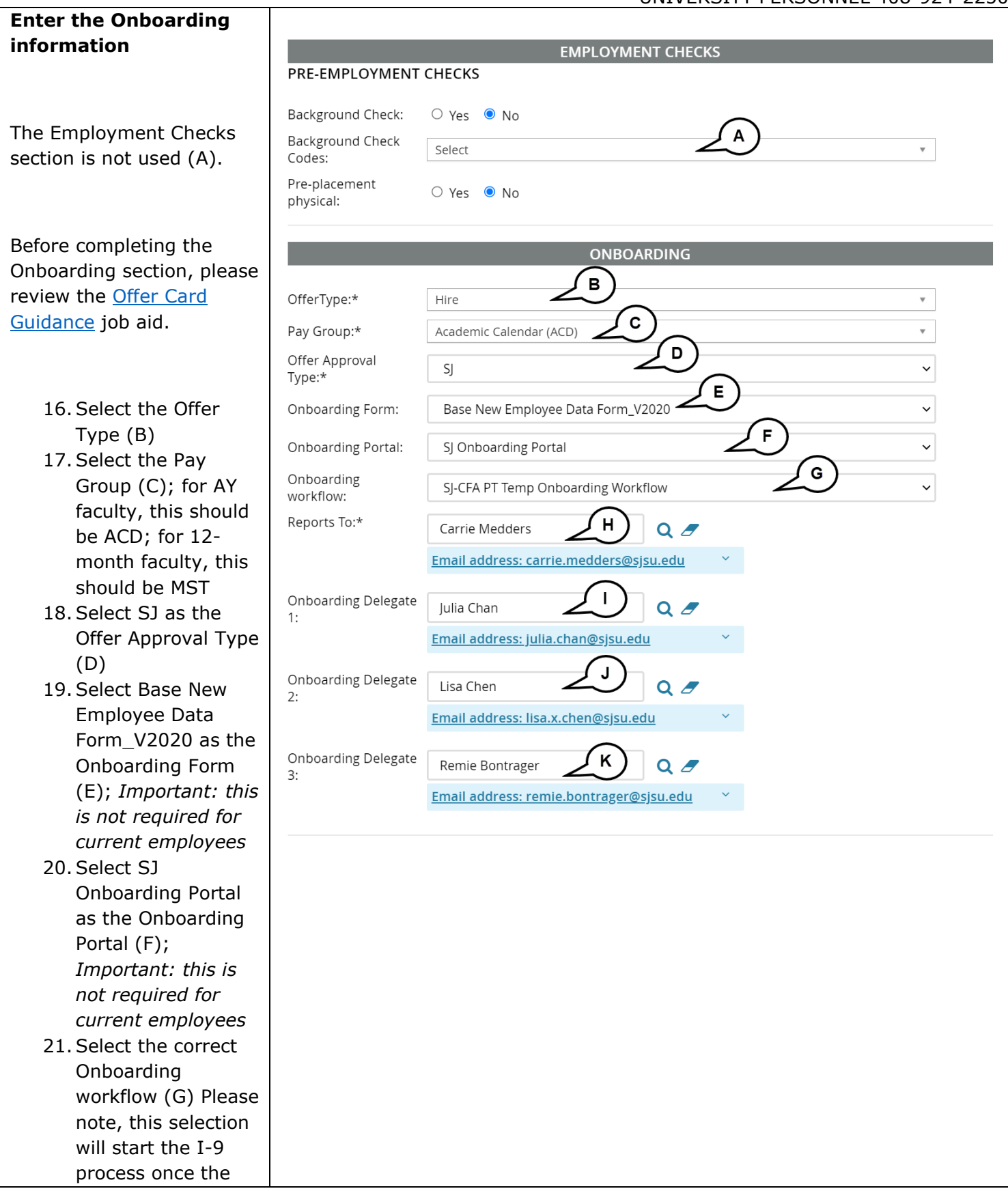

#### **PREPARING AND EXTENDING THE OFFER PART-TIME FACULTY RECRUITMENTS**

UNIVERSITY PERSONNEL 408-924-2250

candidate accepts the offer in CHRS Recruiting; *Important: this is not required for current employees* 22.Verify the Reports To information and update if necessary (H); this person will be responsible for the onboarding of the employee 23. If someone else will manage the employee's onboarding processes, enter them as the Onboarding

delegate(s) (I, J, K)

*Please note, if you change the Reports To information it will not feed to PeopleSoft. You must submit a [Position](https://forms.gle/SiQMGs5ncDjFAD7y8)  [Management Action Form](https://forms.gle/SiQMGs5ncDjFAD7y8) to update the position.*

#### **PREPARING AND EXTENDING THE OFFER PART-TIME FACULTY RECRUITMENTS**

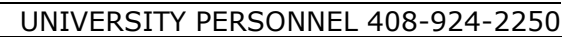

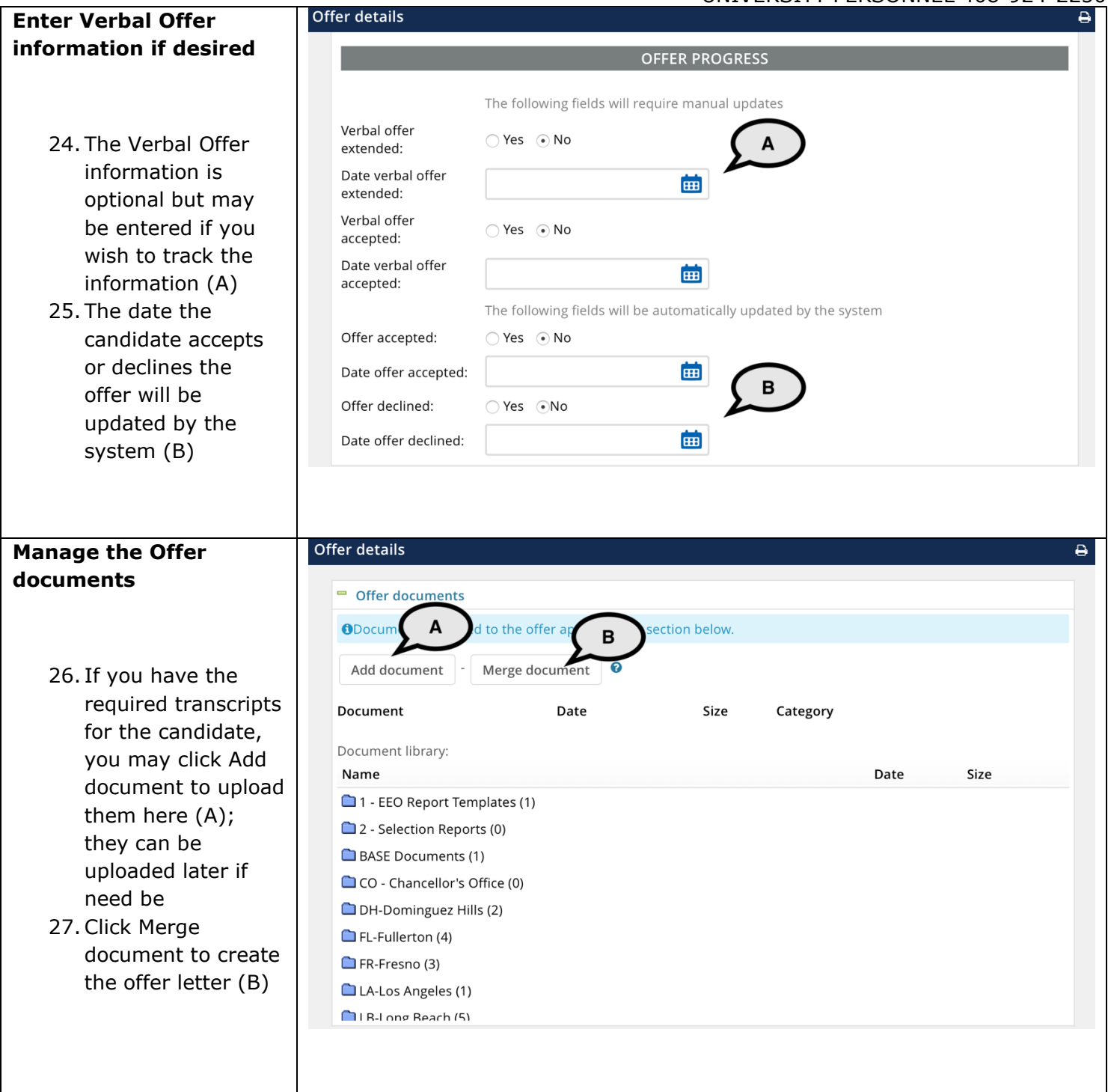

#### **PREPARING AND EXTENDING THE OFFER PART-TIME FACULTY RECRUITMENTS**

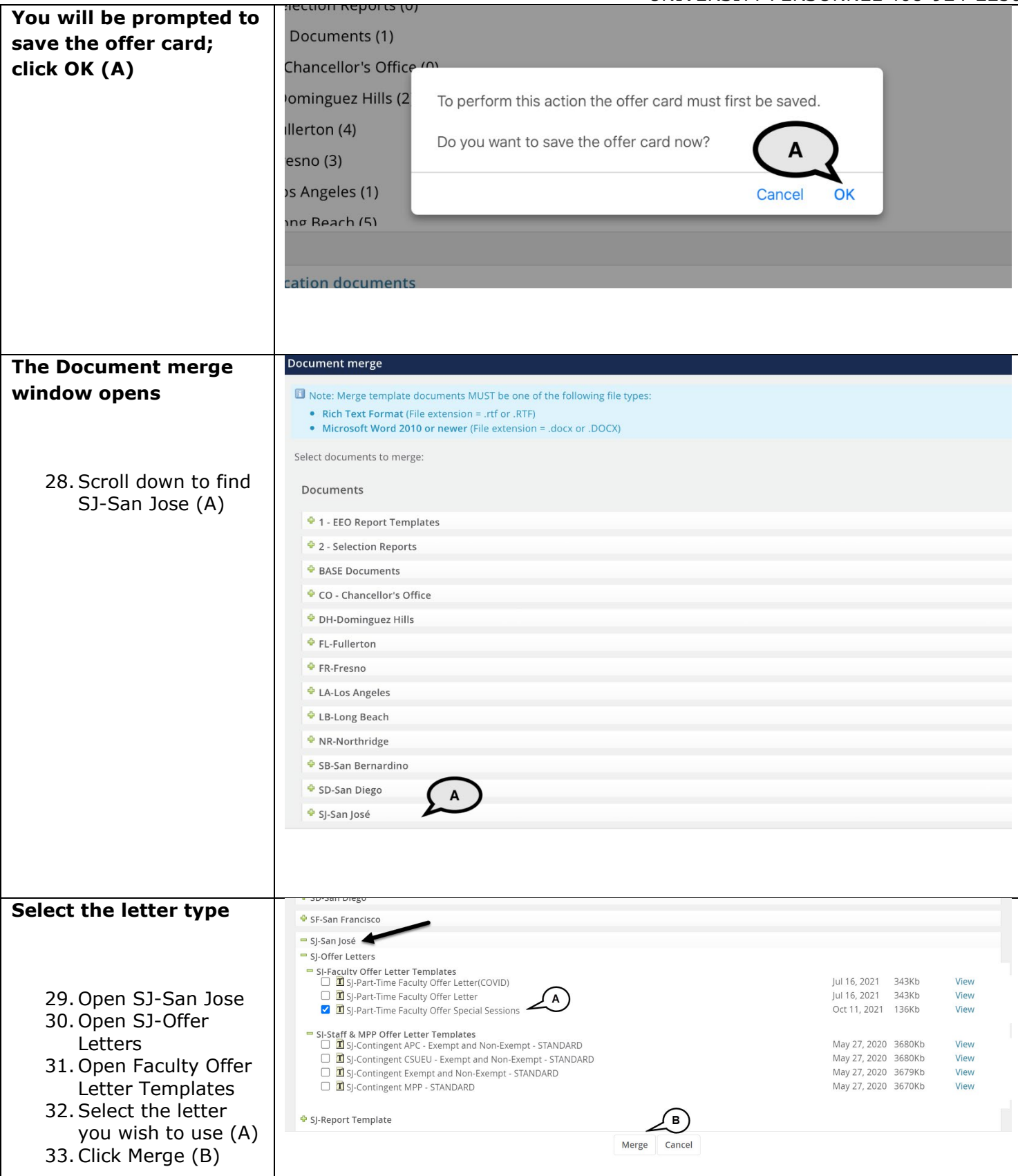

#### **PREPARING AND EXTENDING THE OFFER PART-TIME FACULTY RECRUITMENTS**

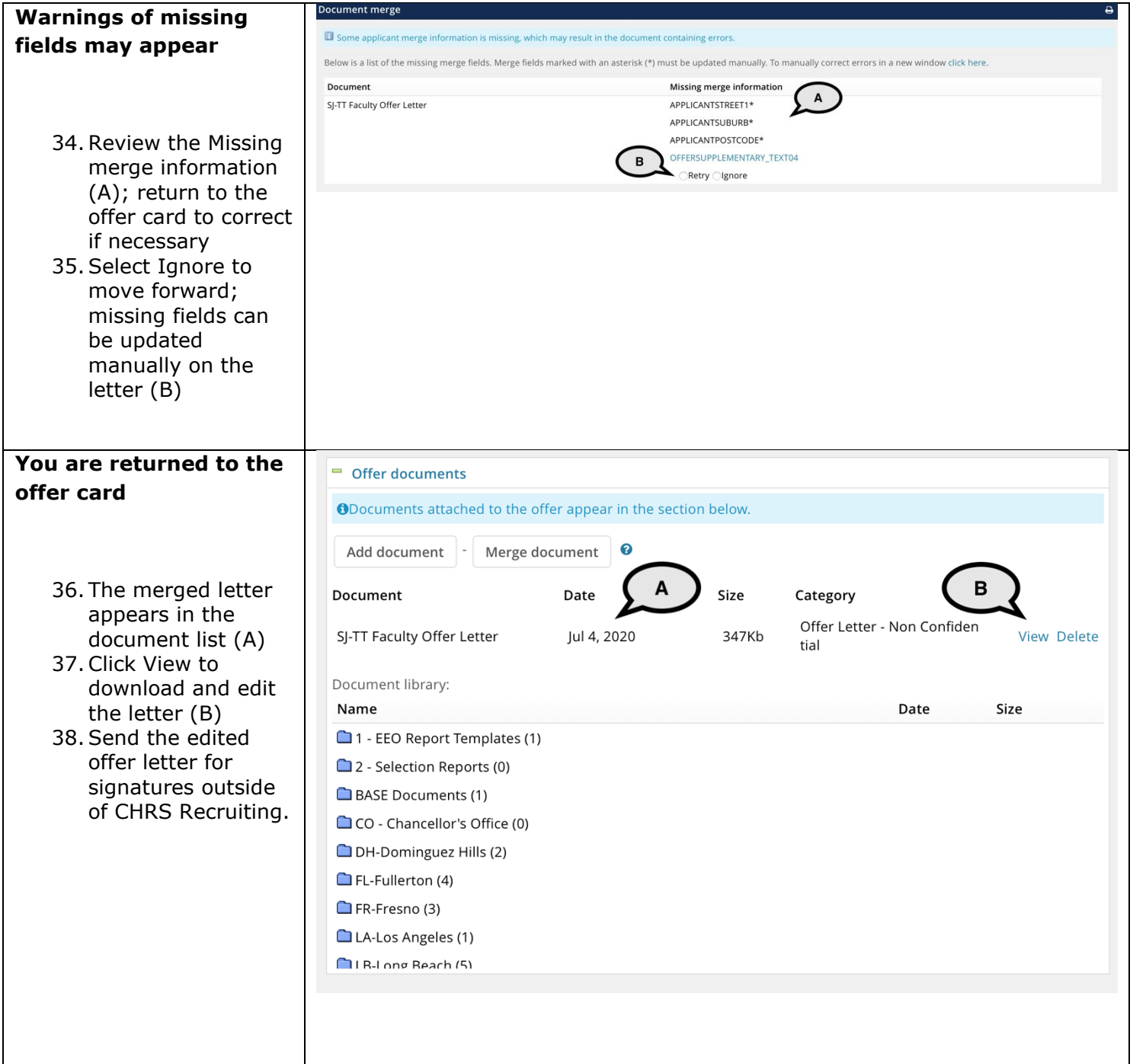

#### **PREPARING AND EXTENDING THE OFFER PART-TIME FACULTY RECRUITMENTS**

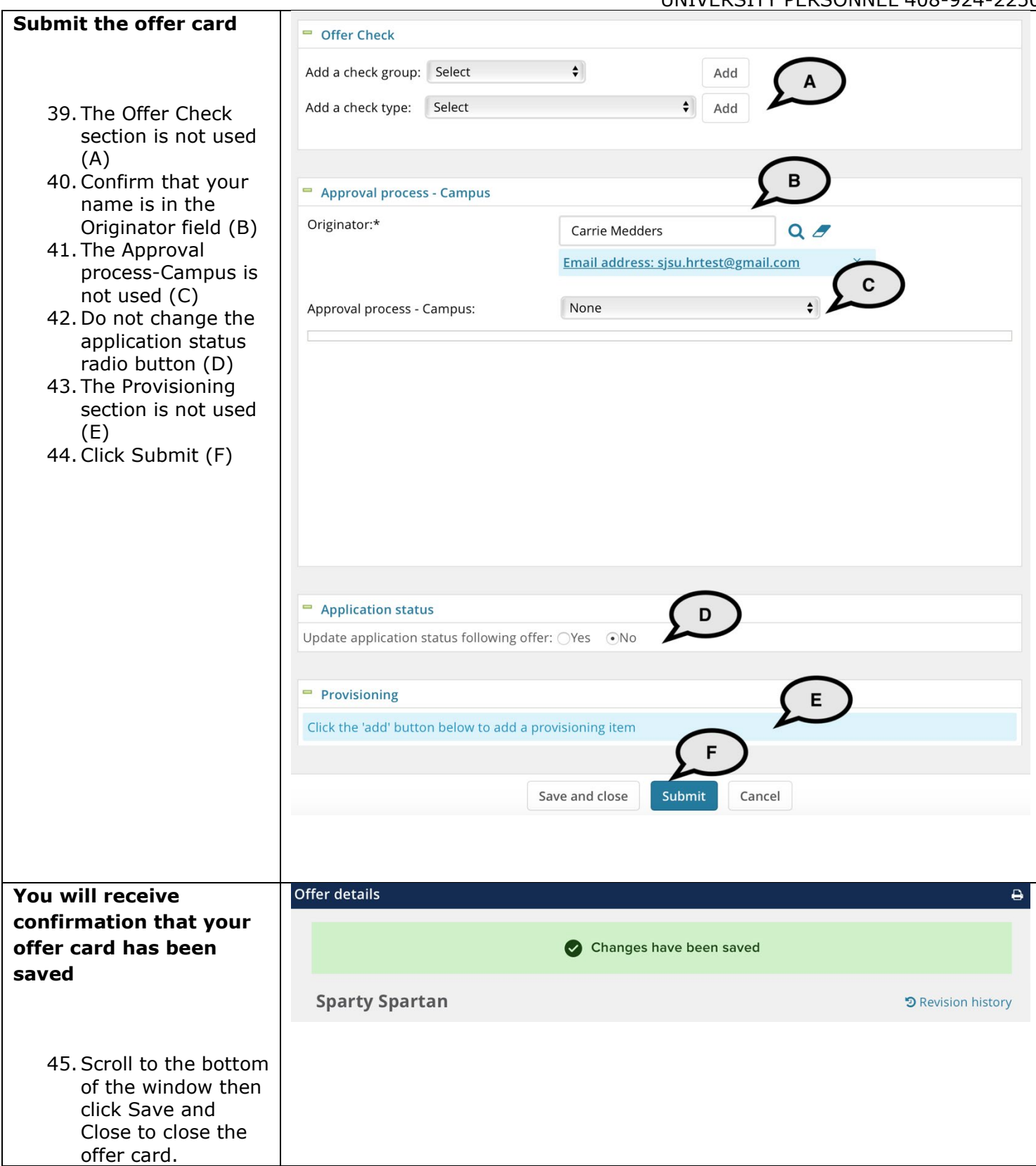

UNIVERSITY PERSONNEL 408-924-2250

#### <span id="page-20-0"></span>**Upload the Signed Offer Letter and Prepare the Packet**

The majority of this process is for all types of faculty recruitments. However, the preparation of the packet to send to Employee Support Services is relevant to part-time temp faculty only.

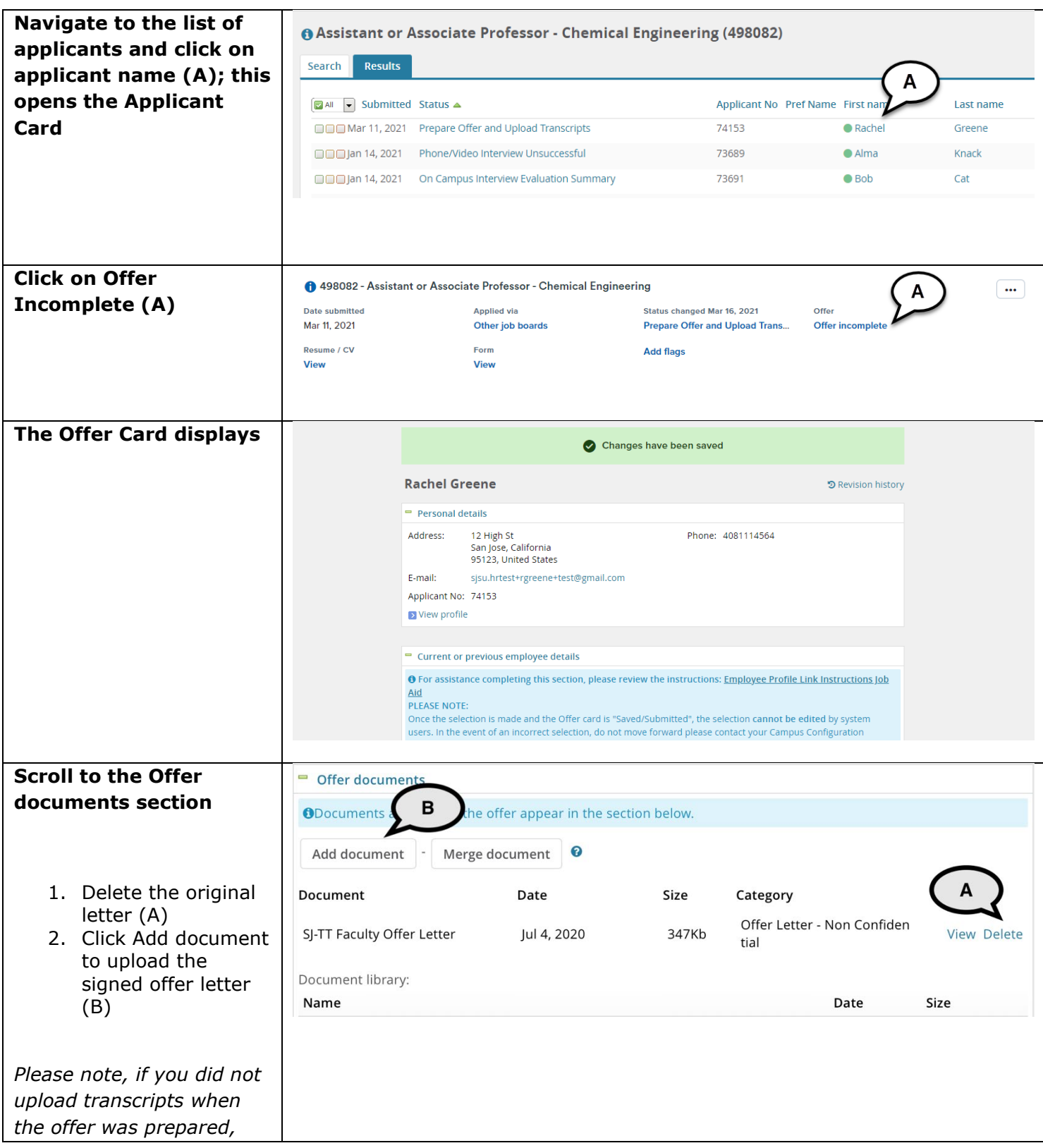

#### **PREPARING AND EXTENDING THE OFFER PART-TIME FACULTY RECRUITMENTS**

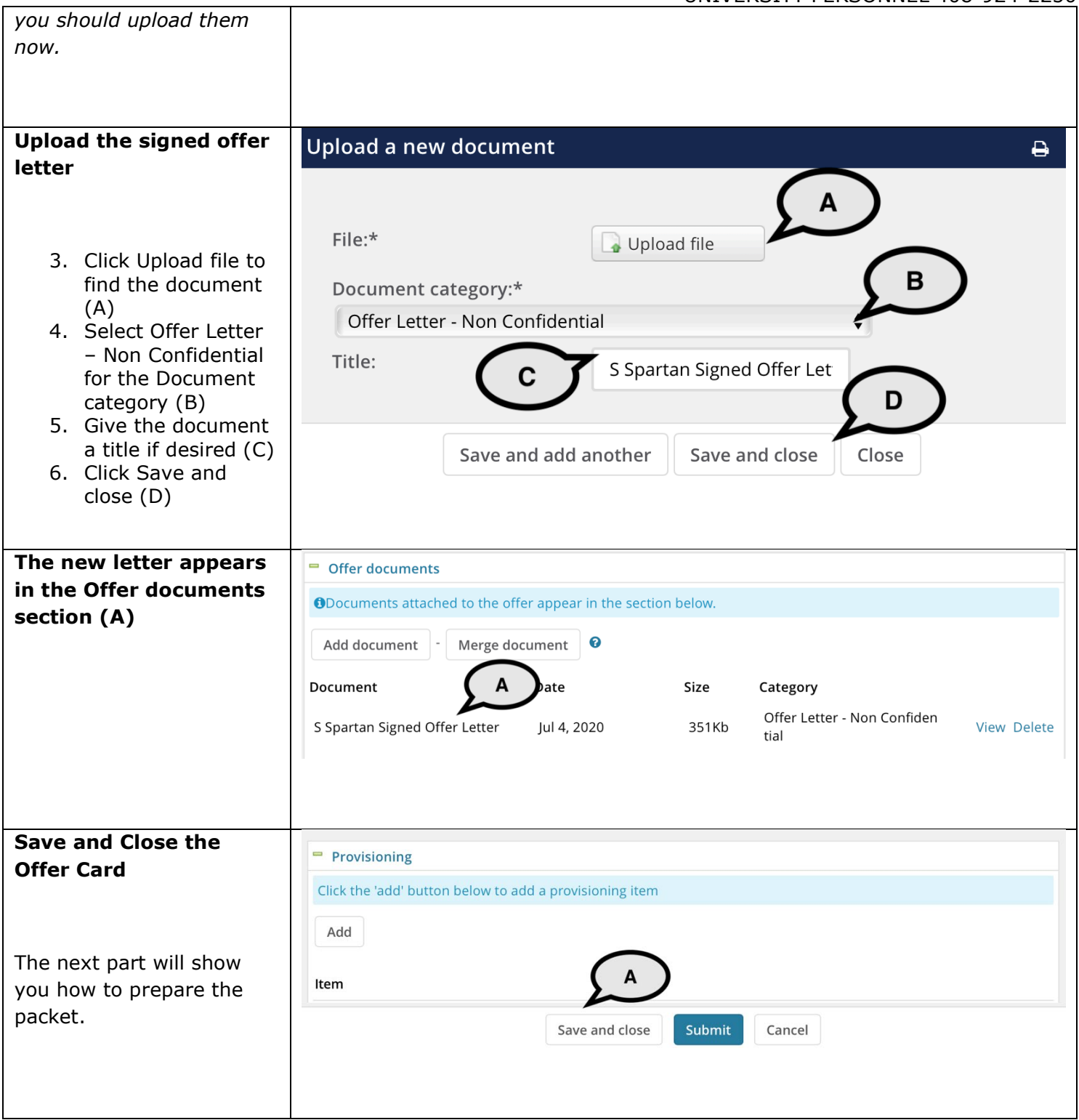

#### **PREPARING AND EXTENDING THE OFFER PART-TIME FACULTY RECRUITMENTS**

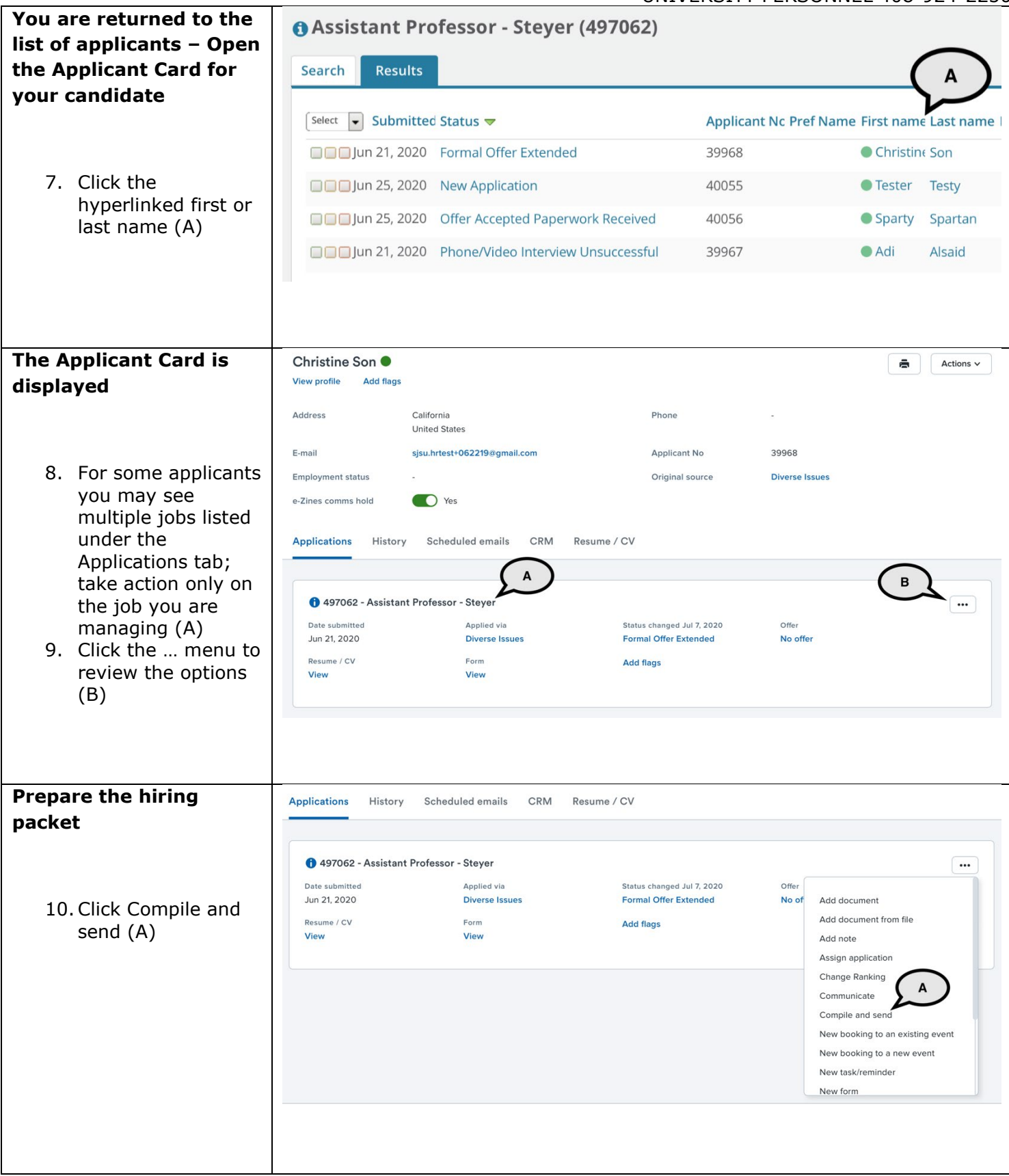

**A2**.

 $2.$ 

 $7.$ 

#### **PREPARING AND EXTENDING THE OFFER PART-TIME FACULTY RECRUITMENTS**

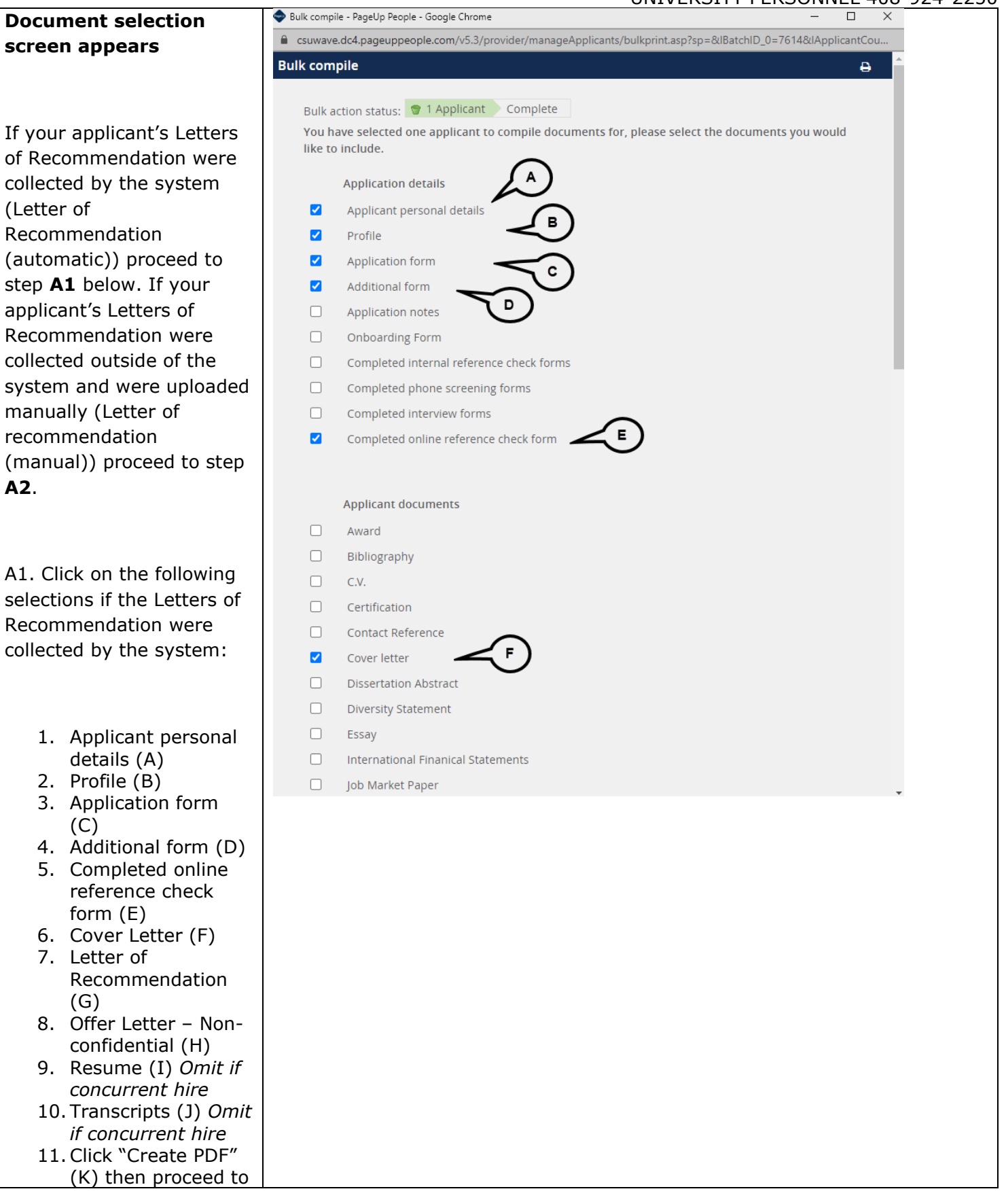

#### **PREPARING AND EXTENDING THE OFFER PART-TIME FACULTY RECRUITMENTS**

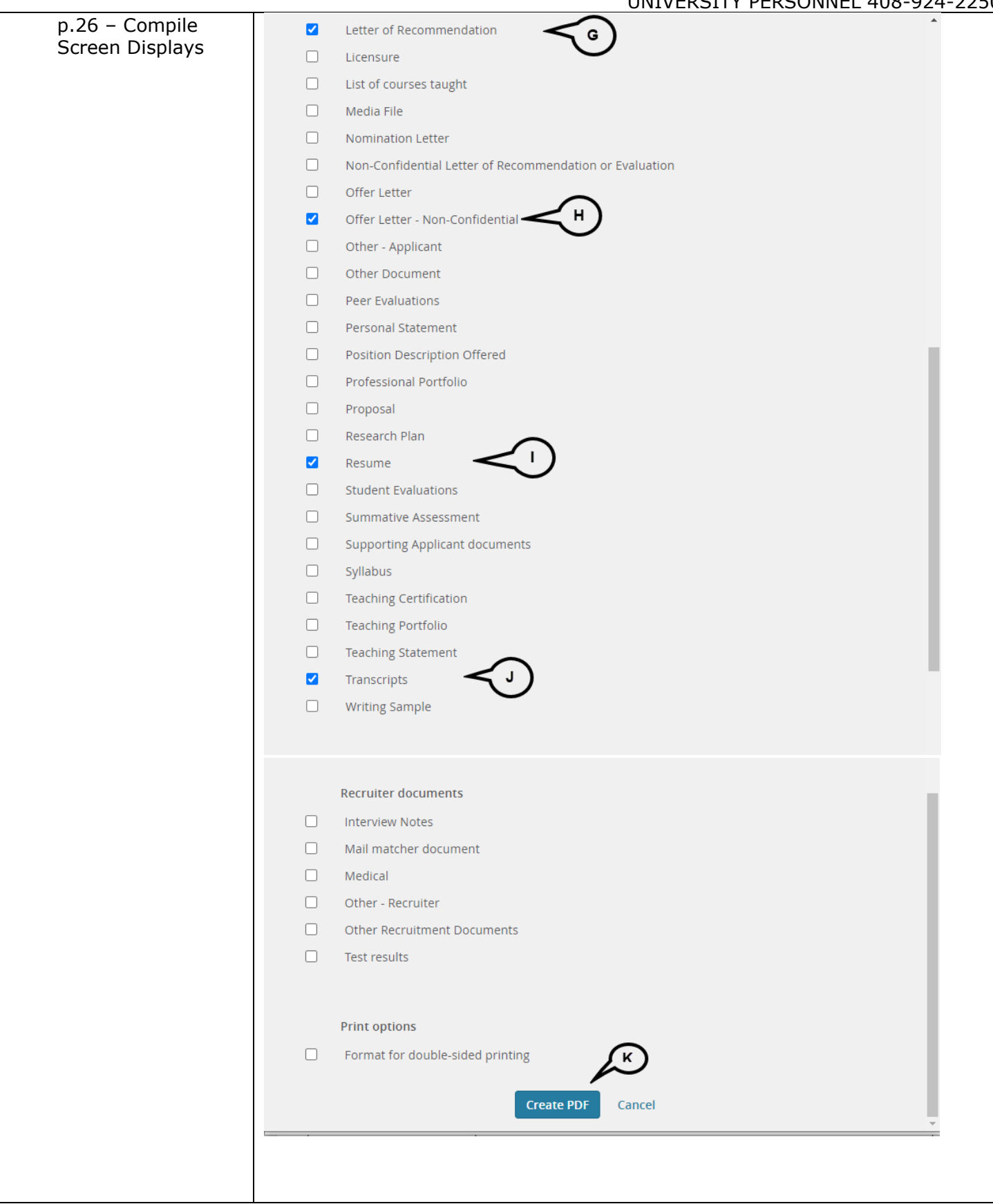

#### **PREPARING AND EXTENDING THE OFFER PART-TIME FACULTY RECRUITMENTS**

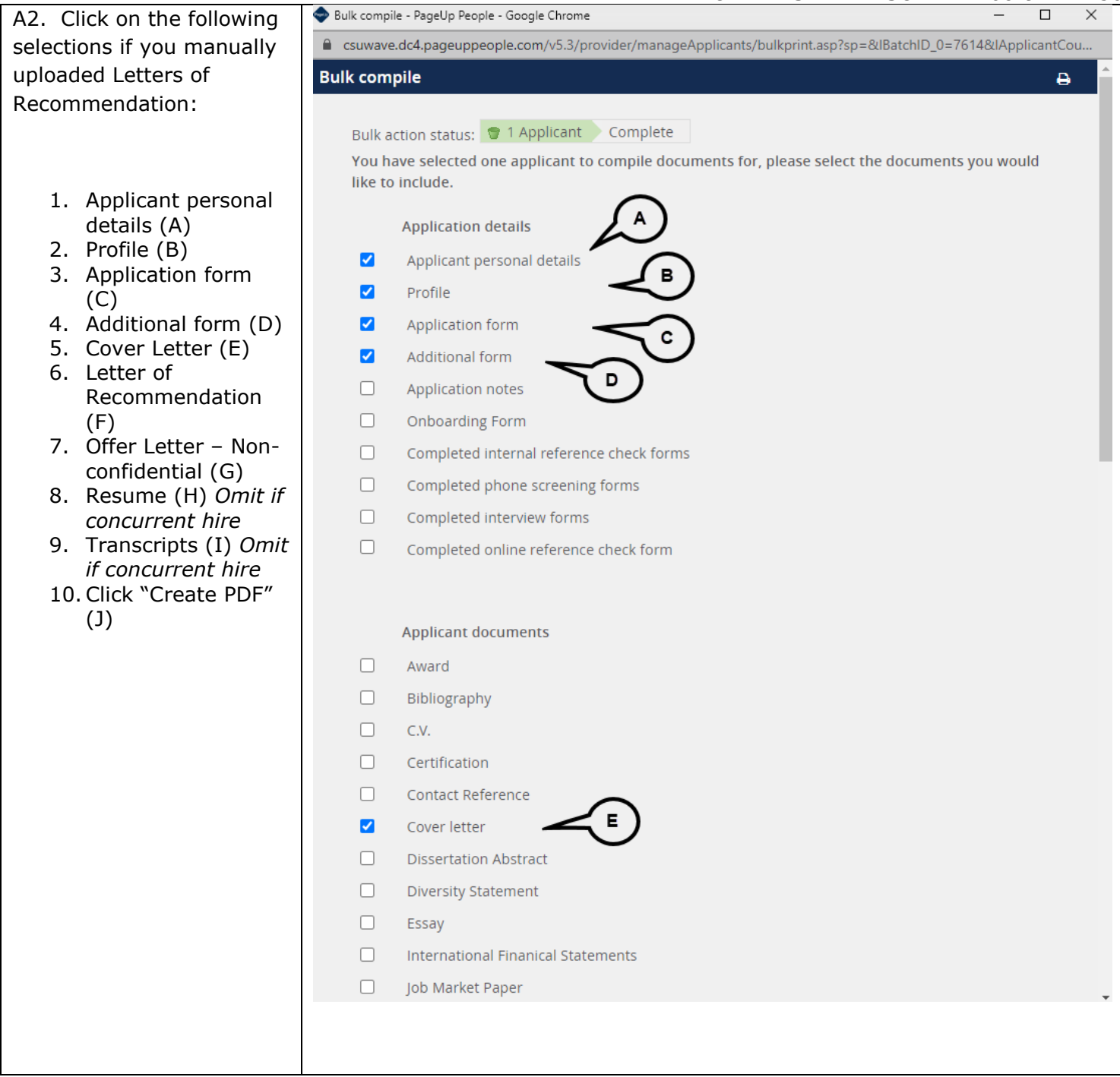

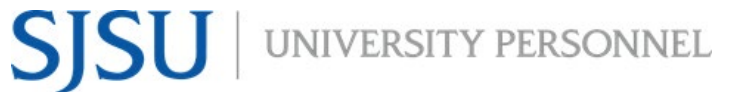

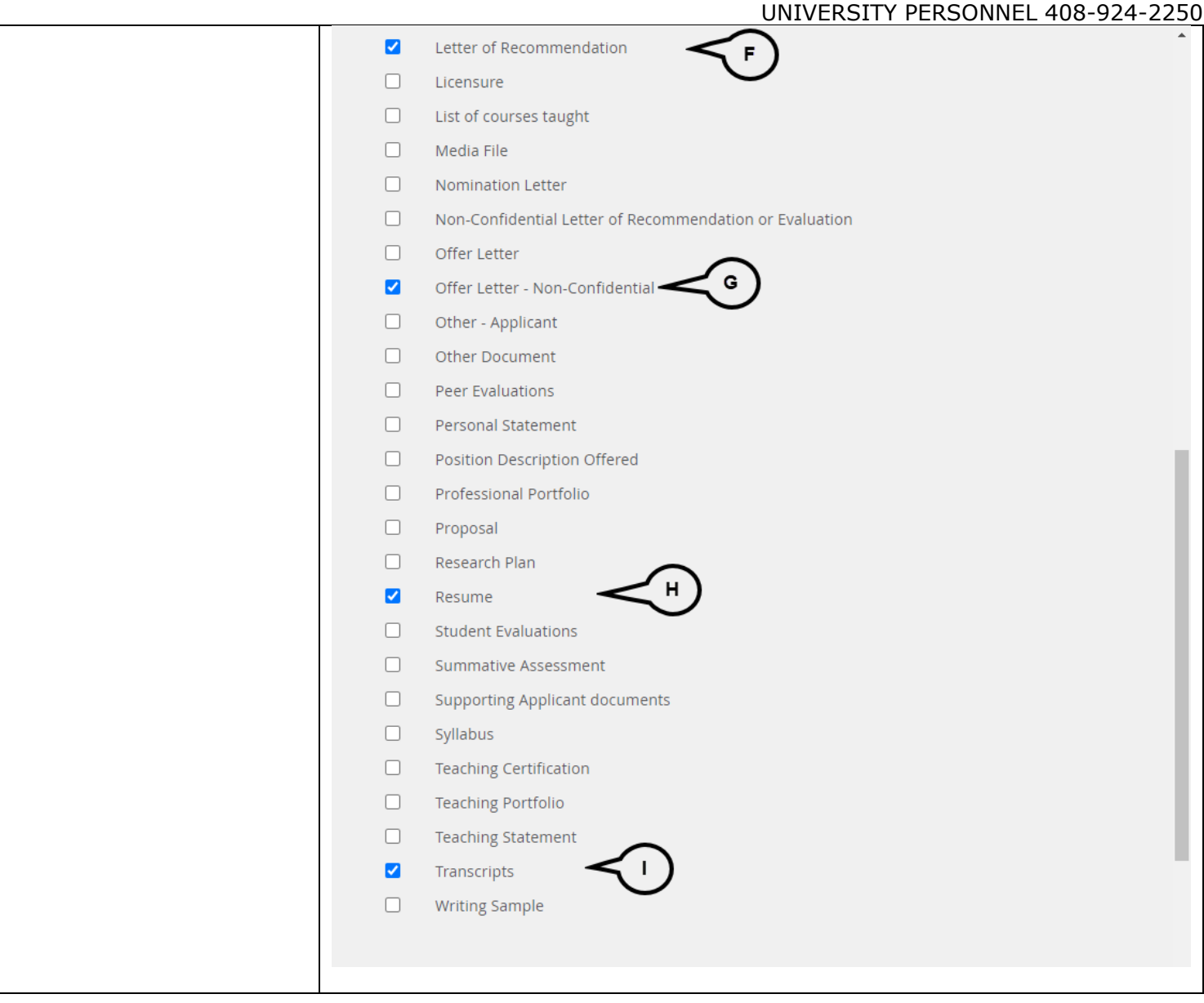

#### **PREPARING AND EXTENDING THE OFFER PART-TIME FACULTY RECRUITMENTS**

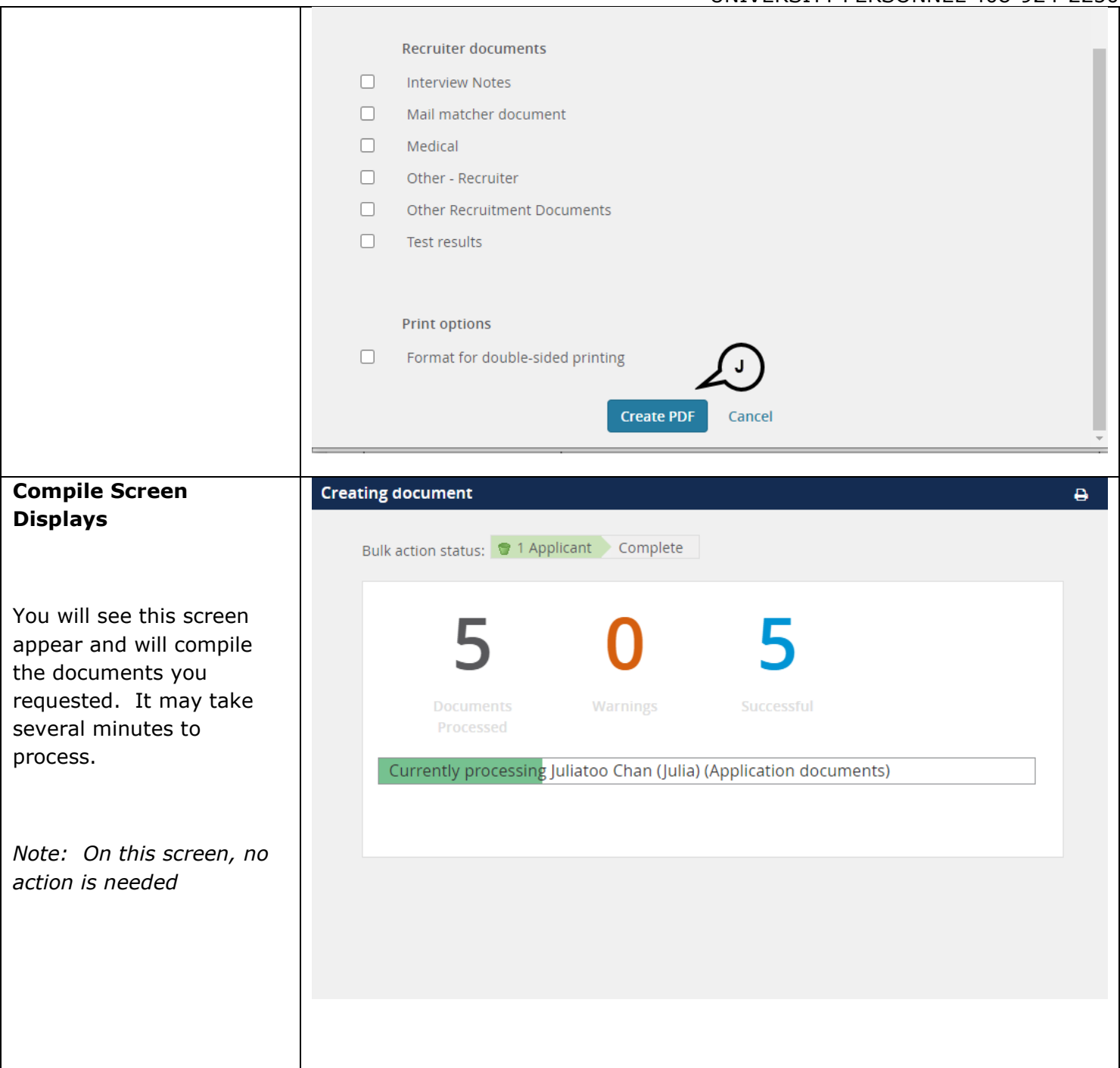

#### **PREPARING AND EXTENDING THE OFFER PART-TIME FACULTY RECRUITMENTS**

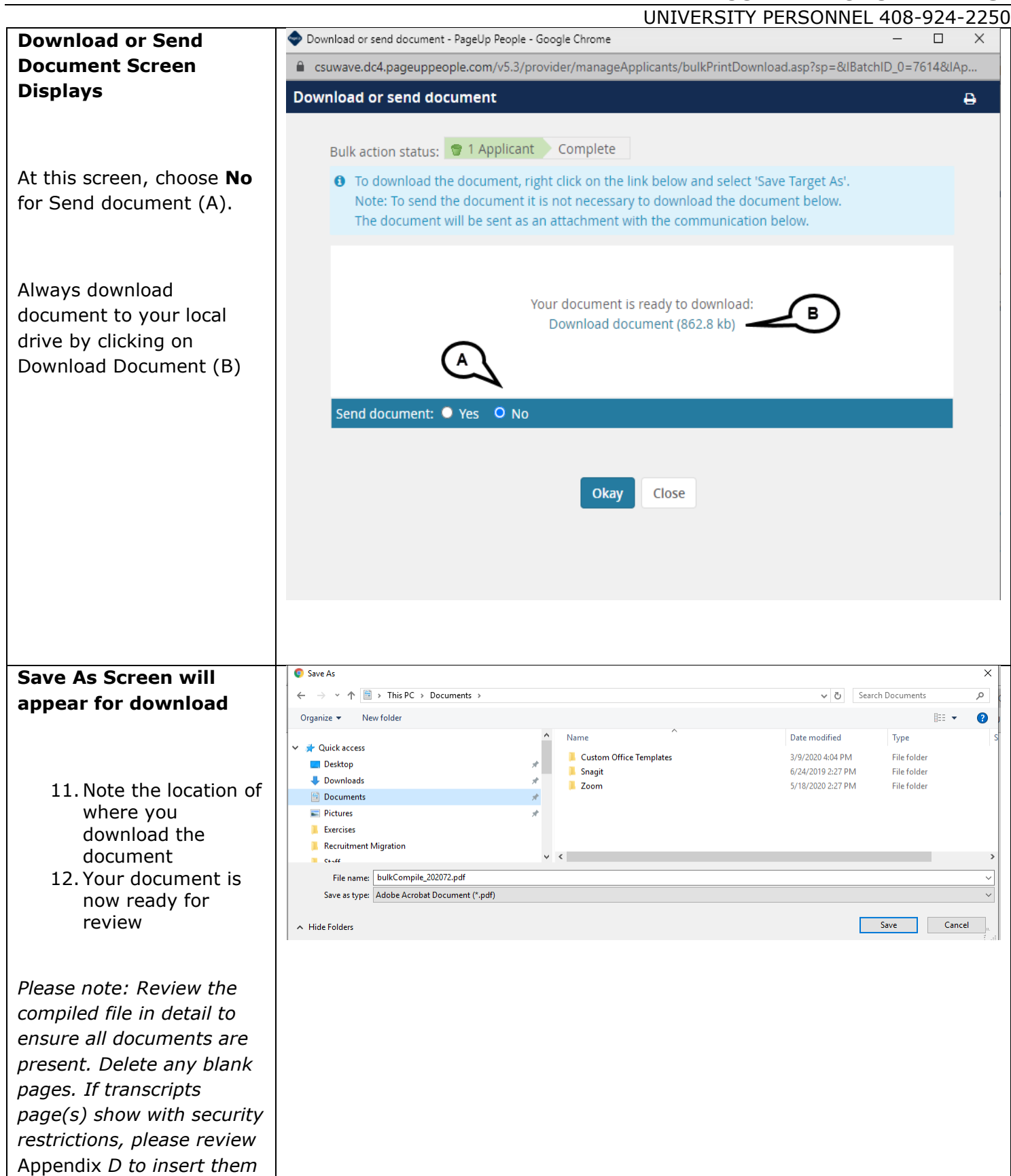

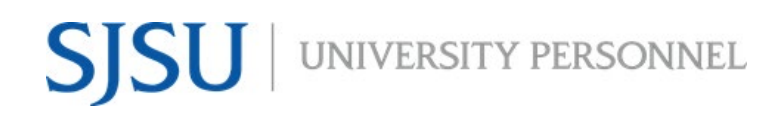

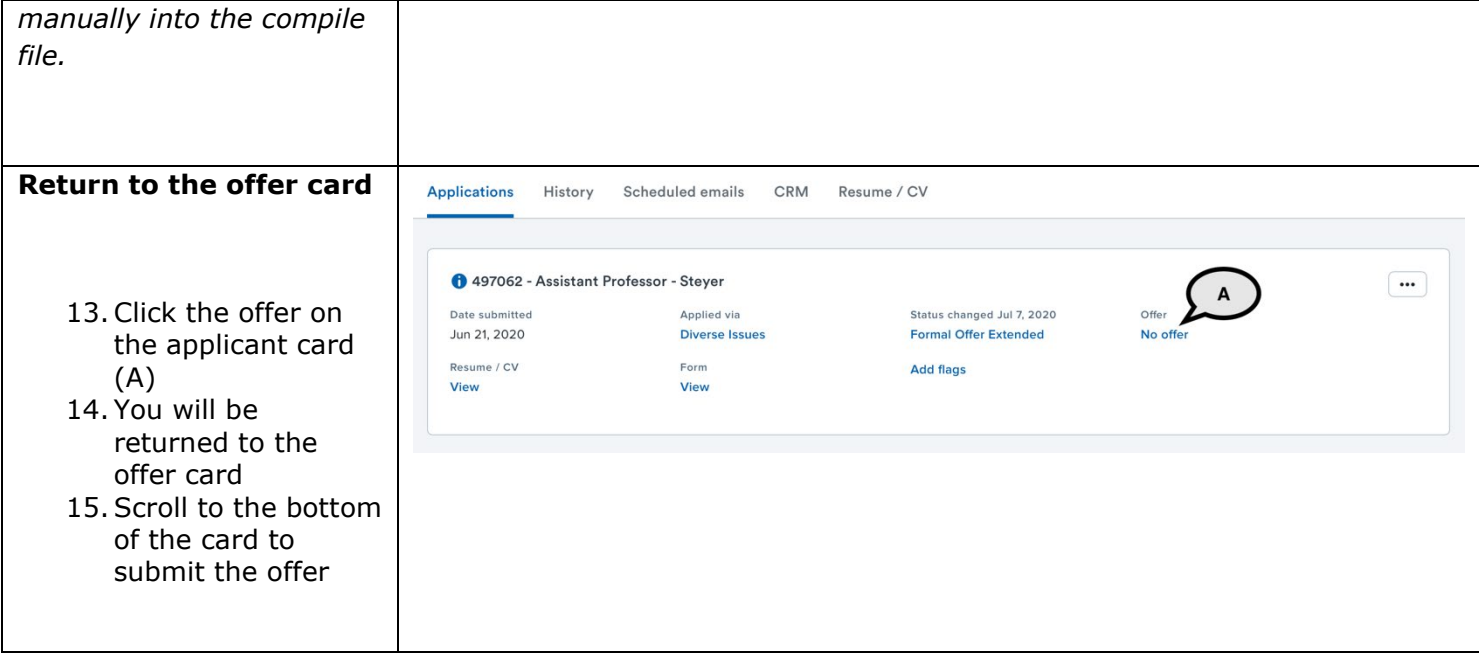

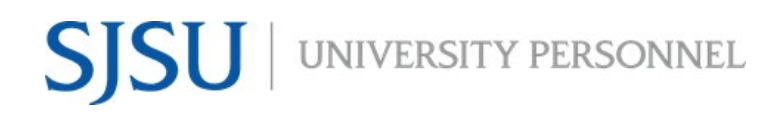

UNIVERSITY PERSONNEL 408-924-2250

#### <span id="page-30-0"></span>**Extend the Final Offer**

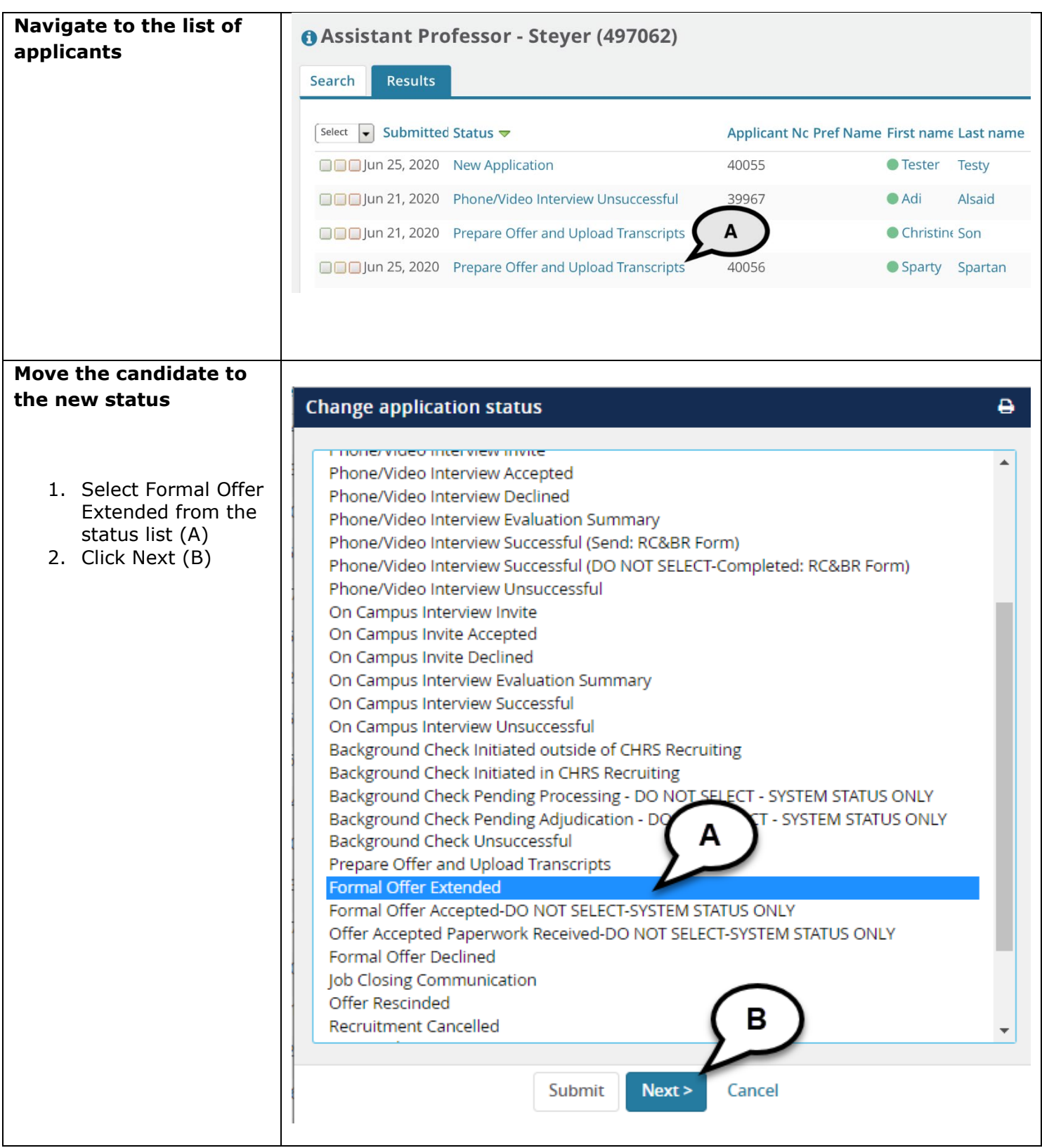

Т

#### **PREPARING AND EXTENDING THE OFFER PART-TIME FACULTY RECRUITMENTS**

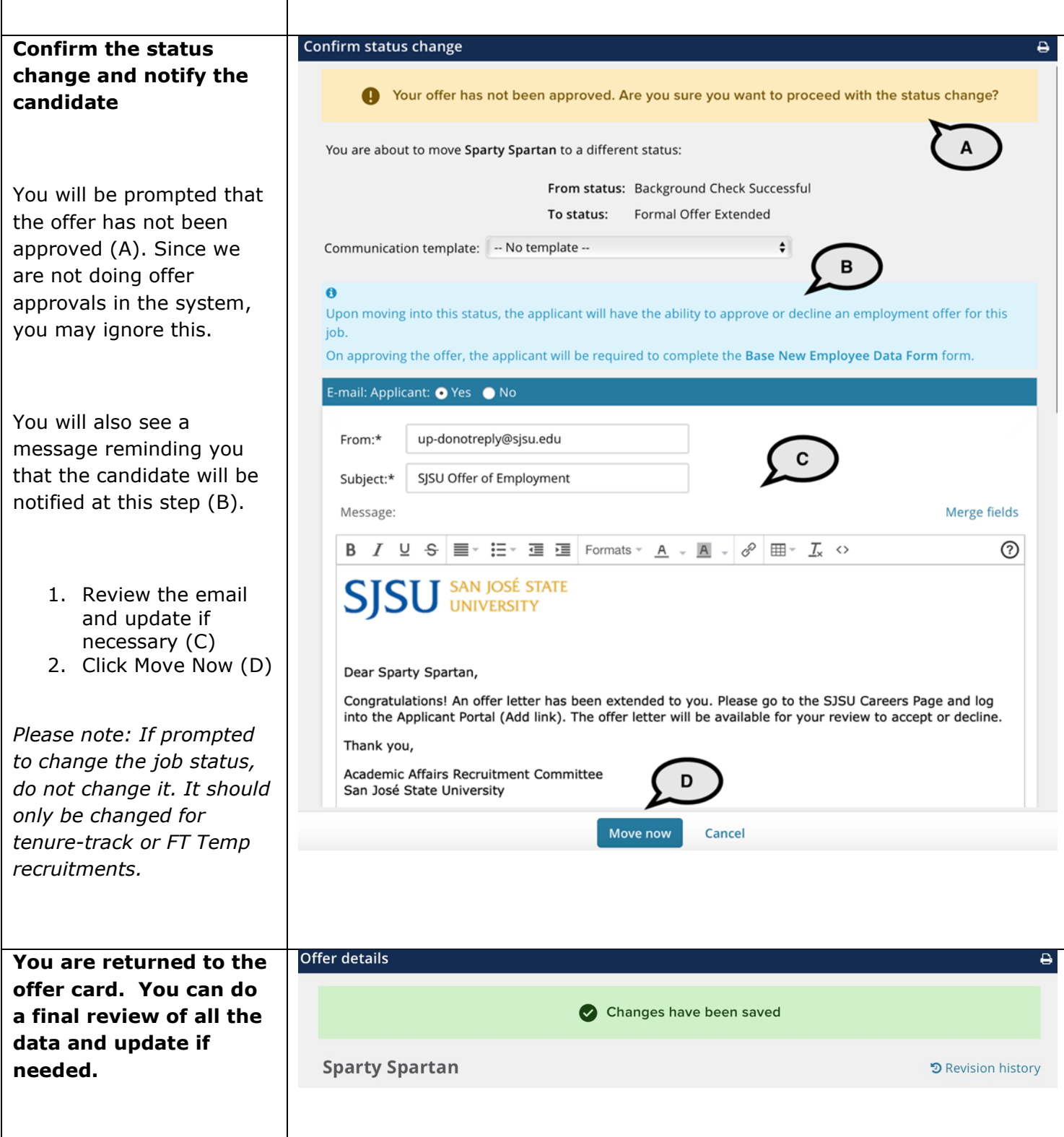

#### **PREPARING AND EXTENDING THE OFFER PART-TIME FACULTY RECRUITMENTS**

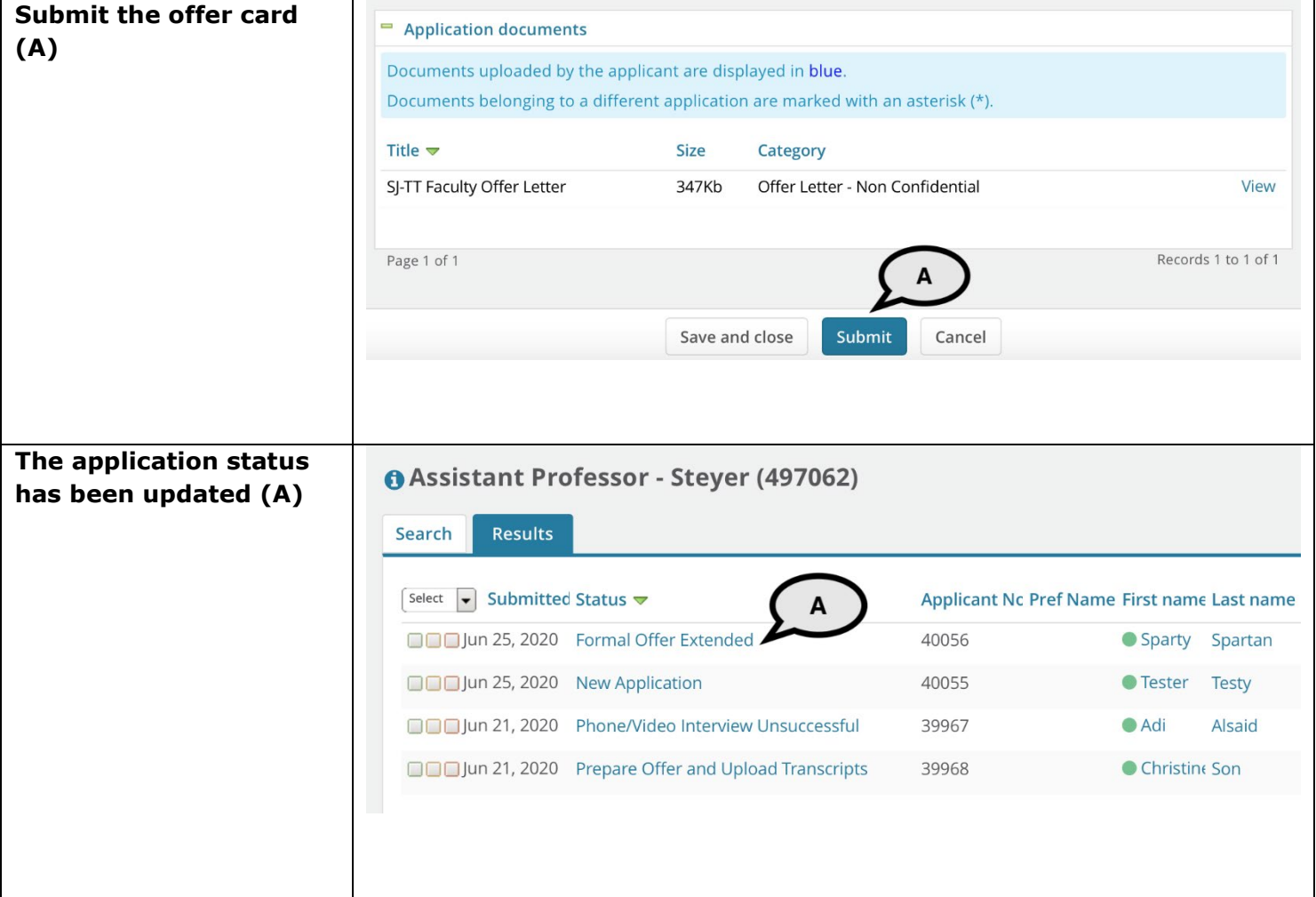

UNIVERSITY PERSONNEL 408-924-2250

#### <span id="page-33-0"></span>**Candidate View and Acceptance of Offer**

The information in this section is what the candidate will see when they login to review and accept their offer.

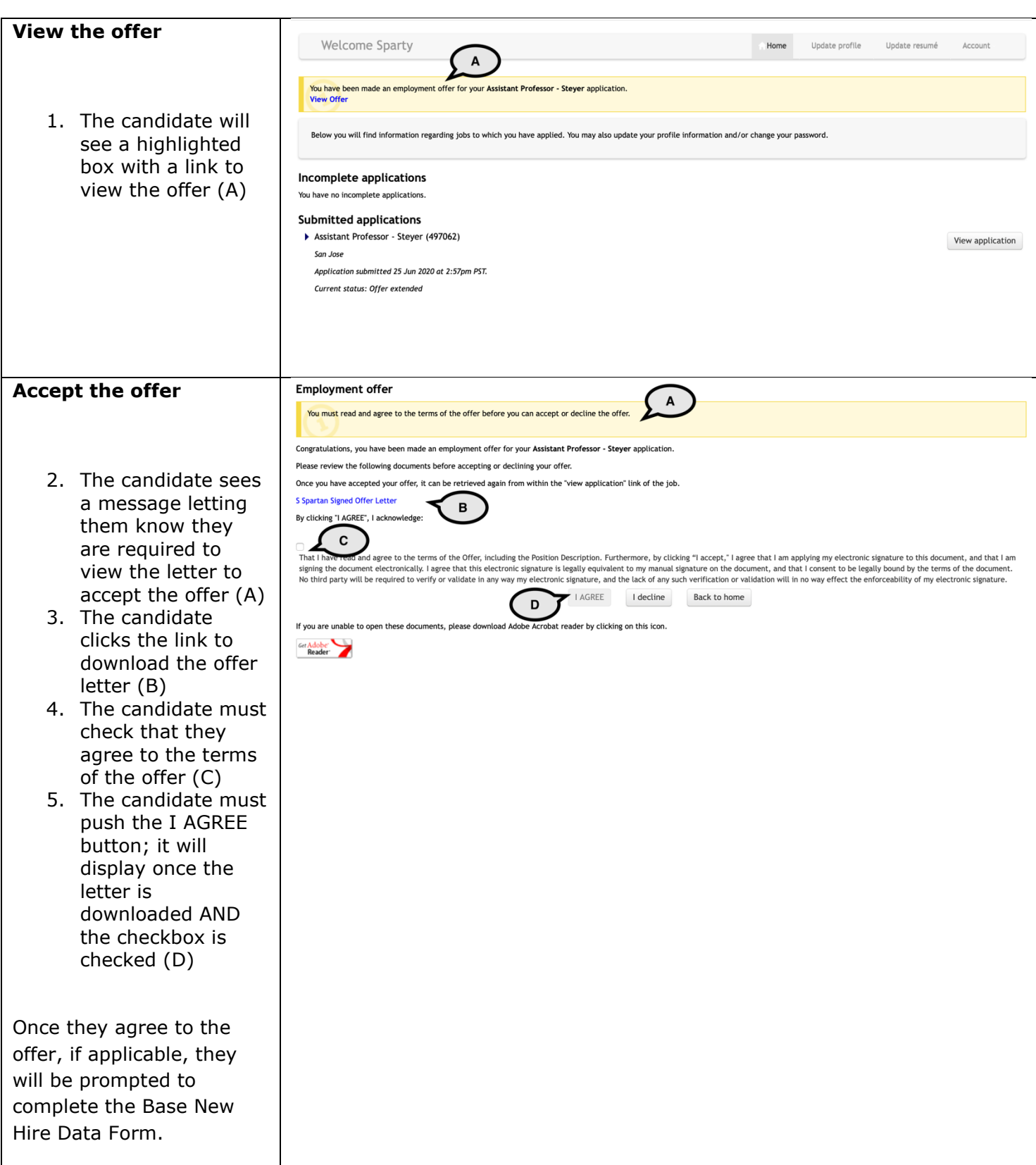

─

#### **PREPARING AND EXTENDING THE OFFER PART-TIME FACULTY RECRUITMENTS**

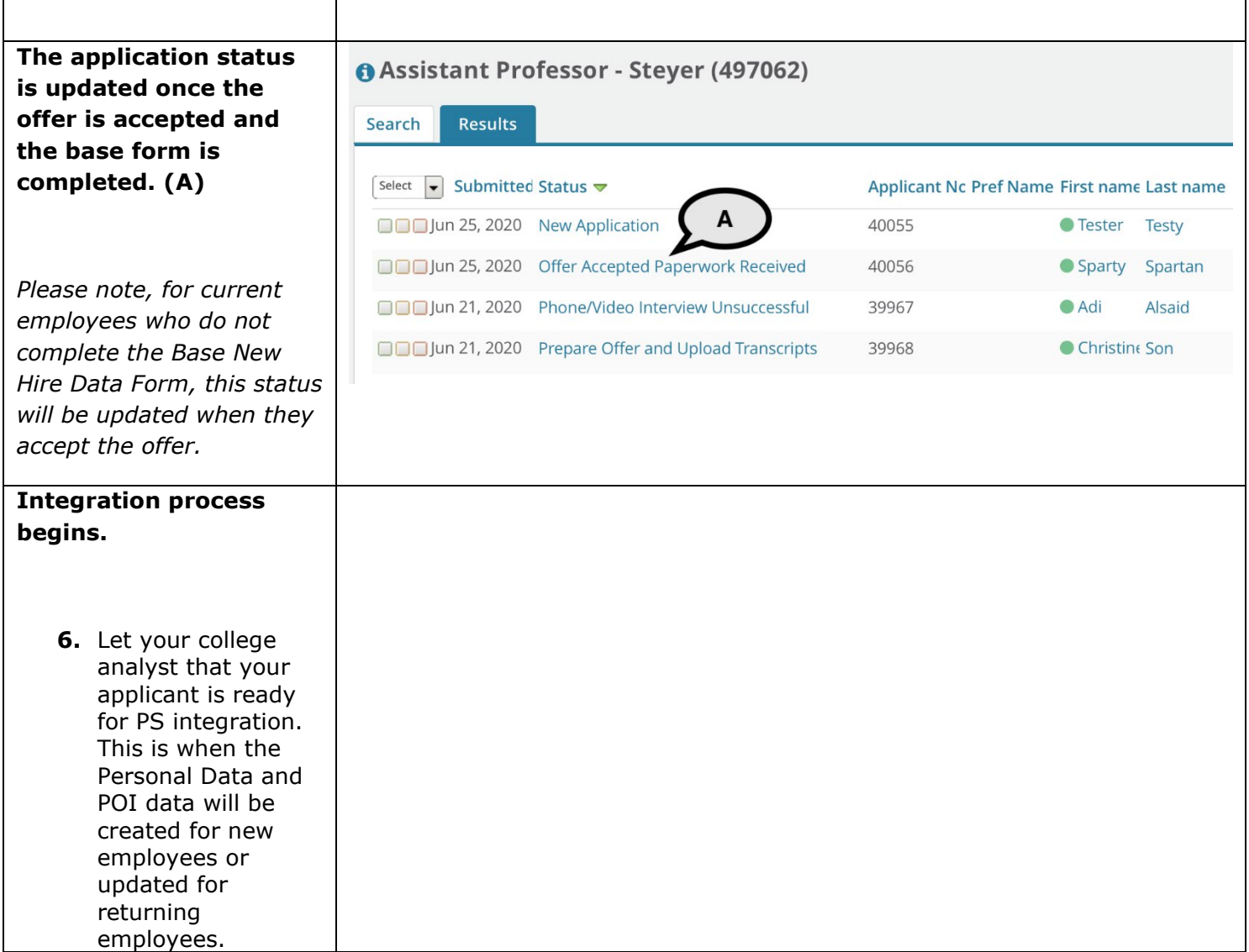

UNIVERSITY PERSONNEL 408-924-2250

#### <span id="page-35-0"></span>**APPENDIX A: Secure Documents Download**

Occasionally, you may come across a secure document that will not compile when you do the bulk compile function. The steps below show you how to manually download the document. The document can then be replaced in the bulk PDF file.

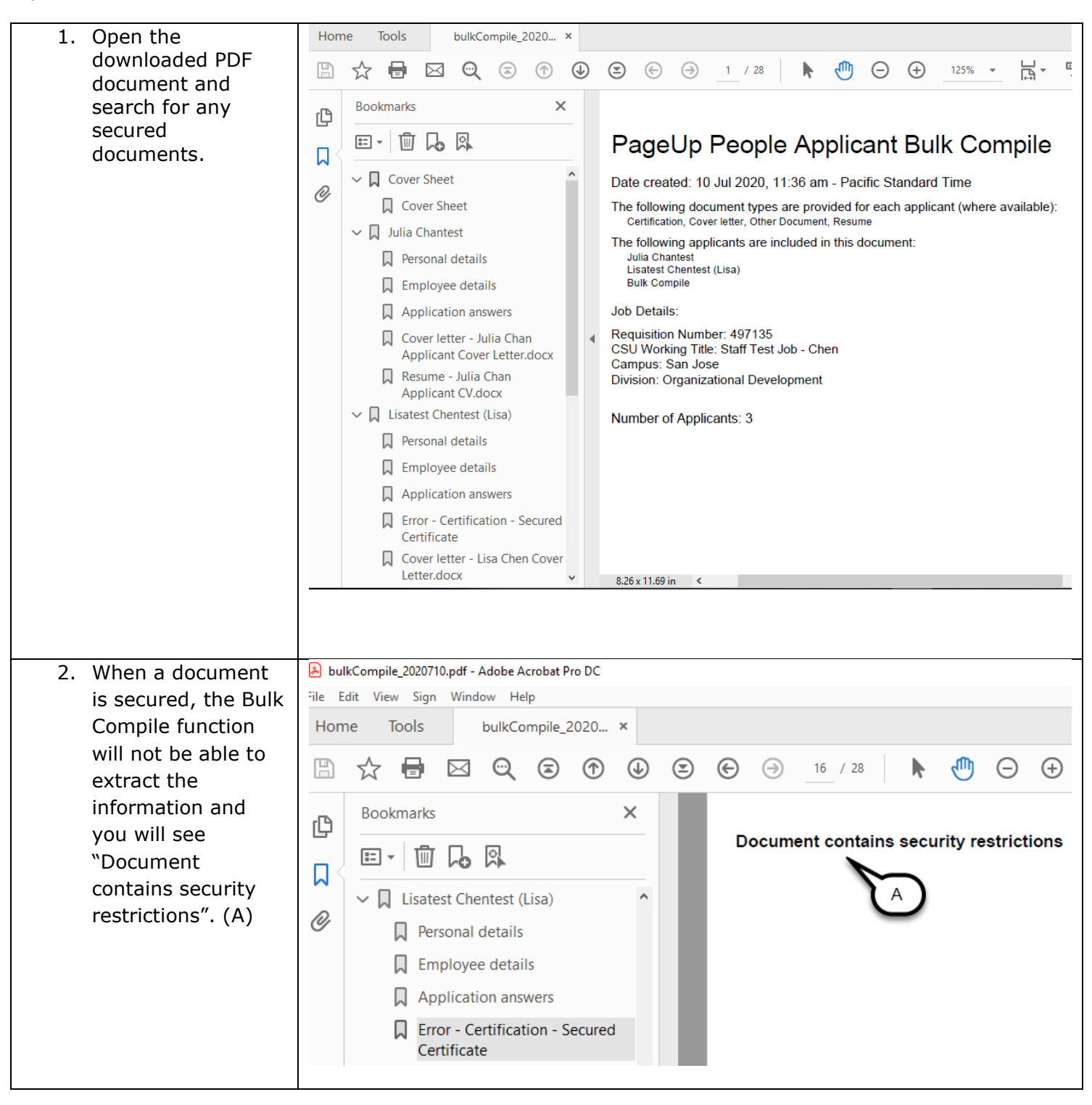

 $\top$ 

#### **PREPARING AND EXTENDING THE OFFER PART-TIME FACULTY RECRUITMENTS**

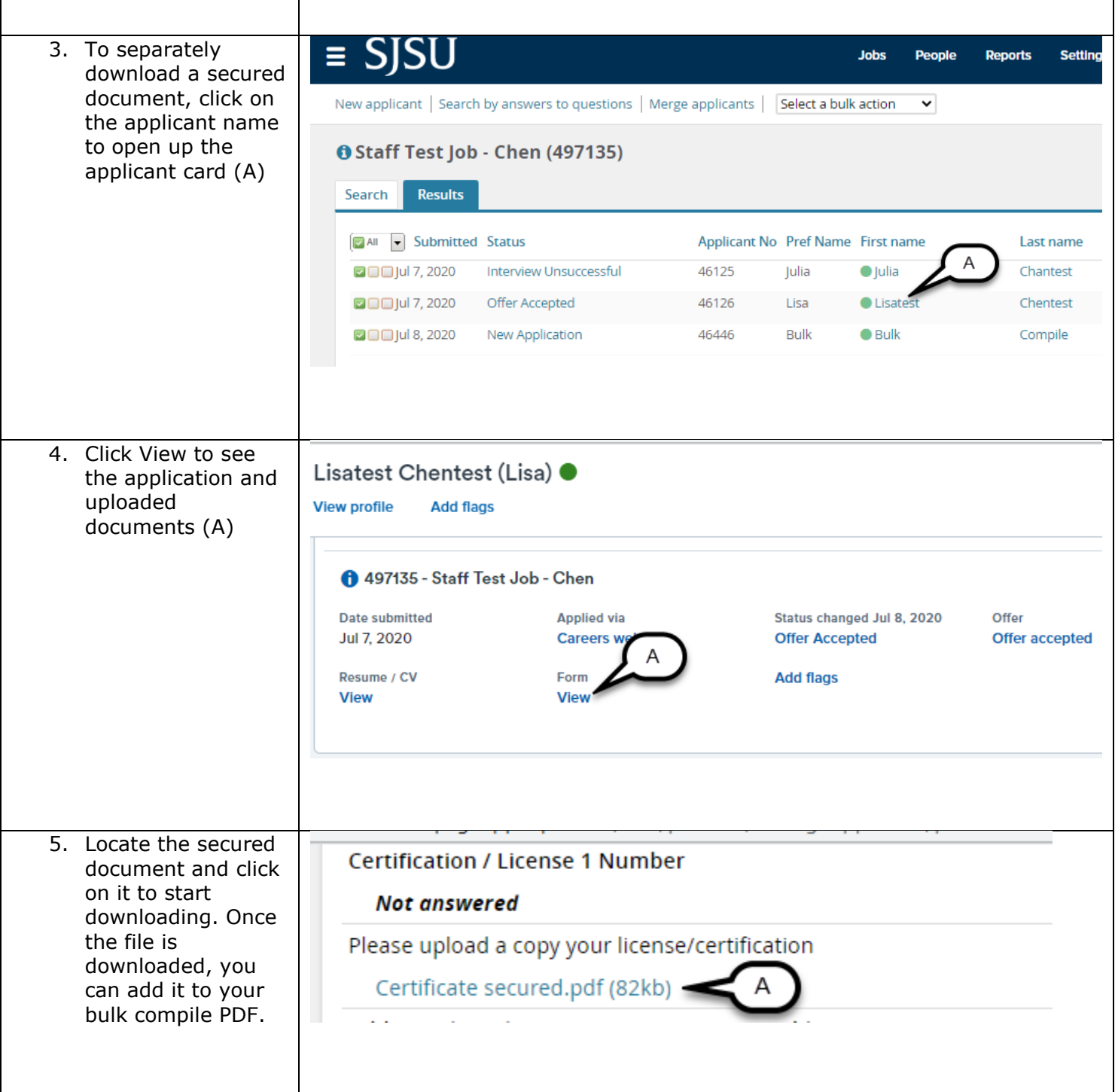

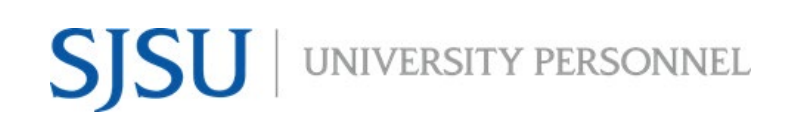

UNIVERSITY PERSONNEL 408-924-2250

#### <span id="page-38-0"></span>**APPENDIX B: Combining the Compile PDF with the PeopleSoft Appointment Form and Checklist**

For Part-Time Faculty, you must add the temporary faculty checklist and the PeopleSoft Appointment form to the Compile PDF File. This is done once the following actions are complete:

- The Compile PDF file has been created
- The offer is accepted in the system
- The new employee data is in PeopleSoft
- The PeopleSoft Appointment Form has been generated

The PeopleSoft Appointment form and the Compile PDF file need to be combined before sending to Employee Support Services (ESS). Follow the steps below to combine the information.

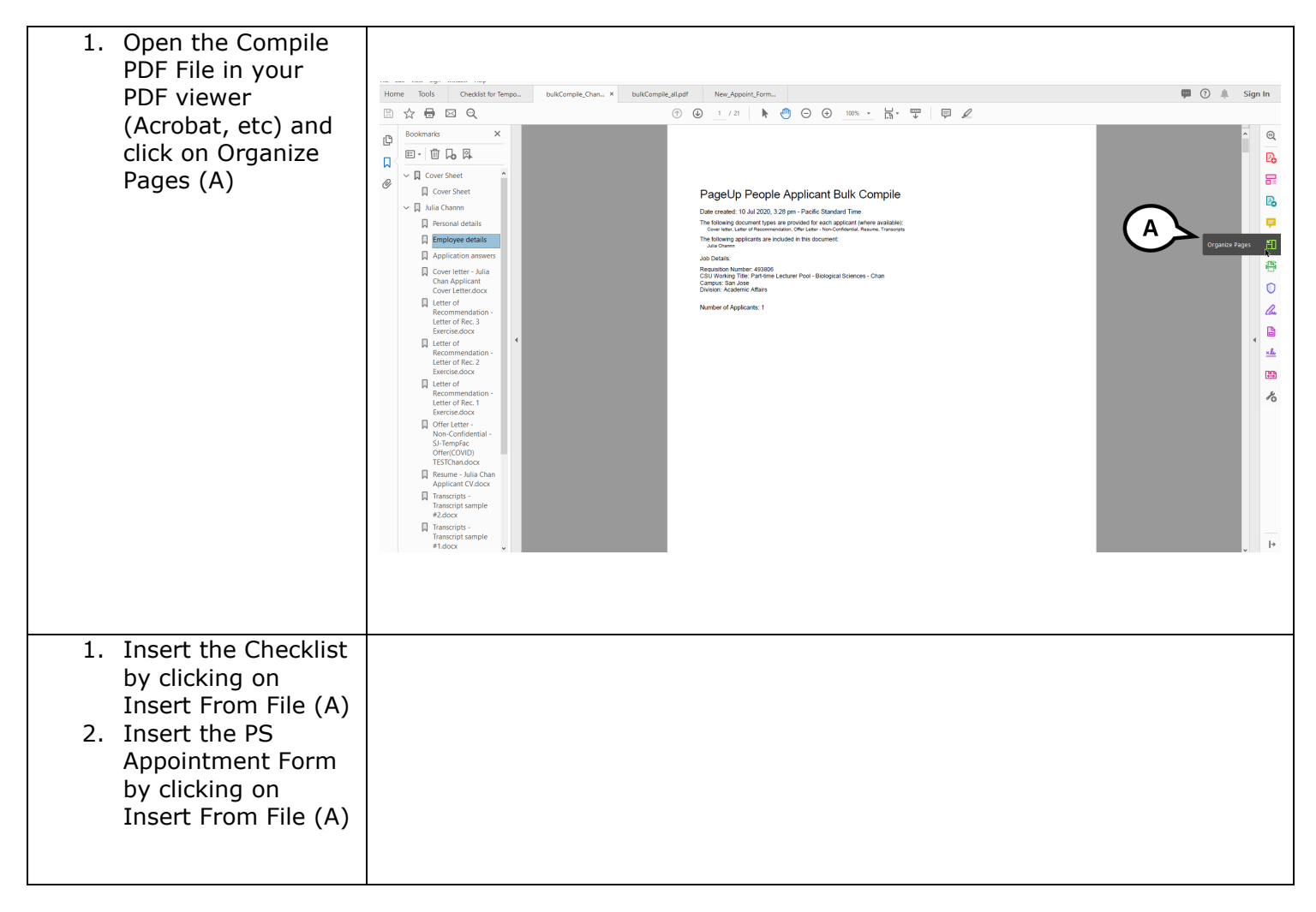

#### **PREPARING AND EXTENDING THE OFFER PART-TIME FACULTY RECRUITMENTS**

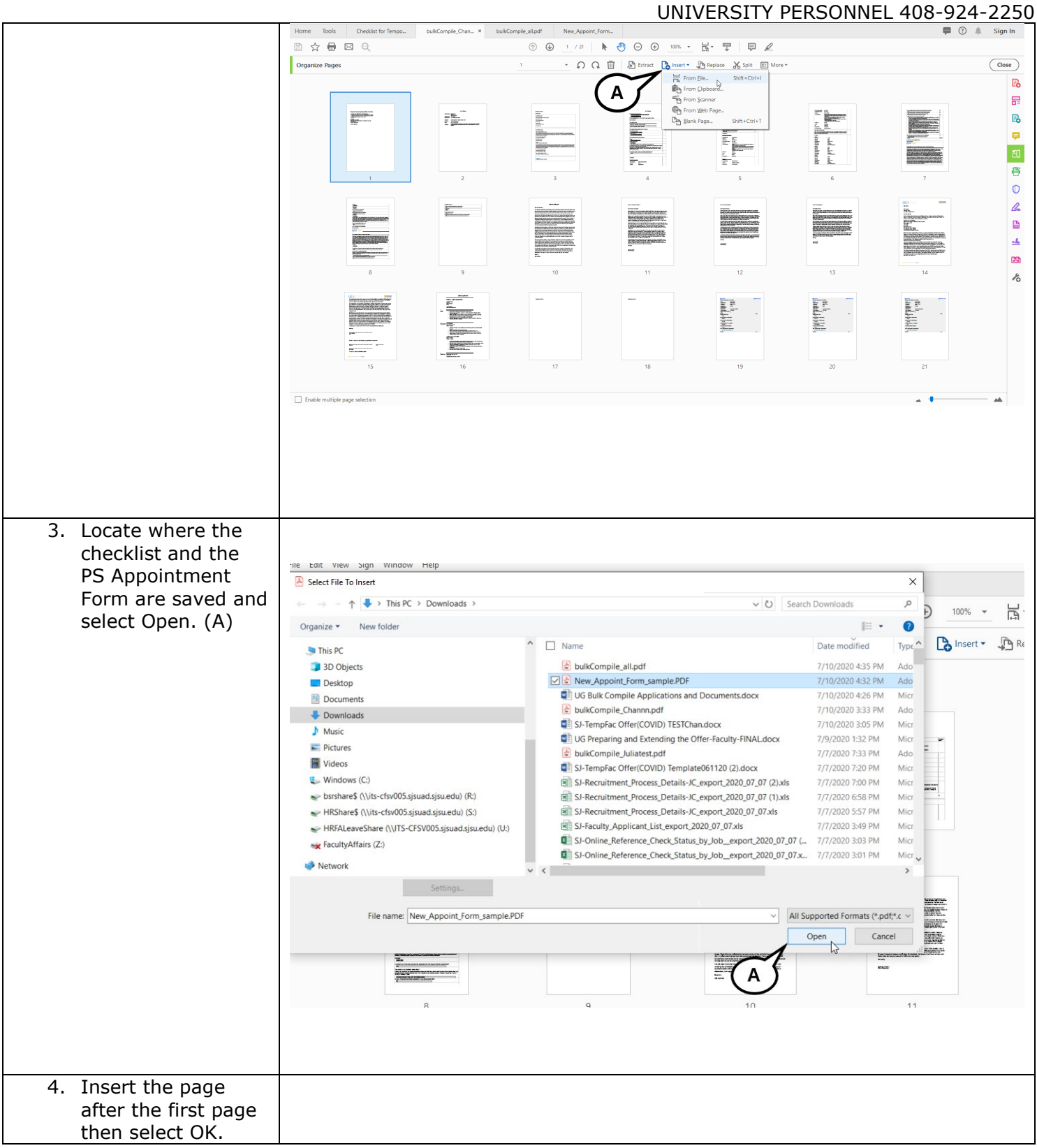

#### **PREPARING AND EXTENDING THE OFFER PART-TIME FACULTY RECRUITMENTS**

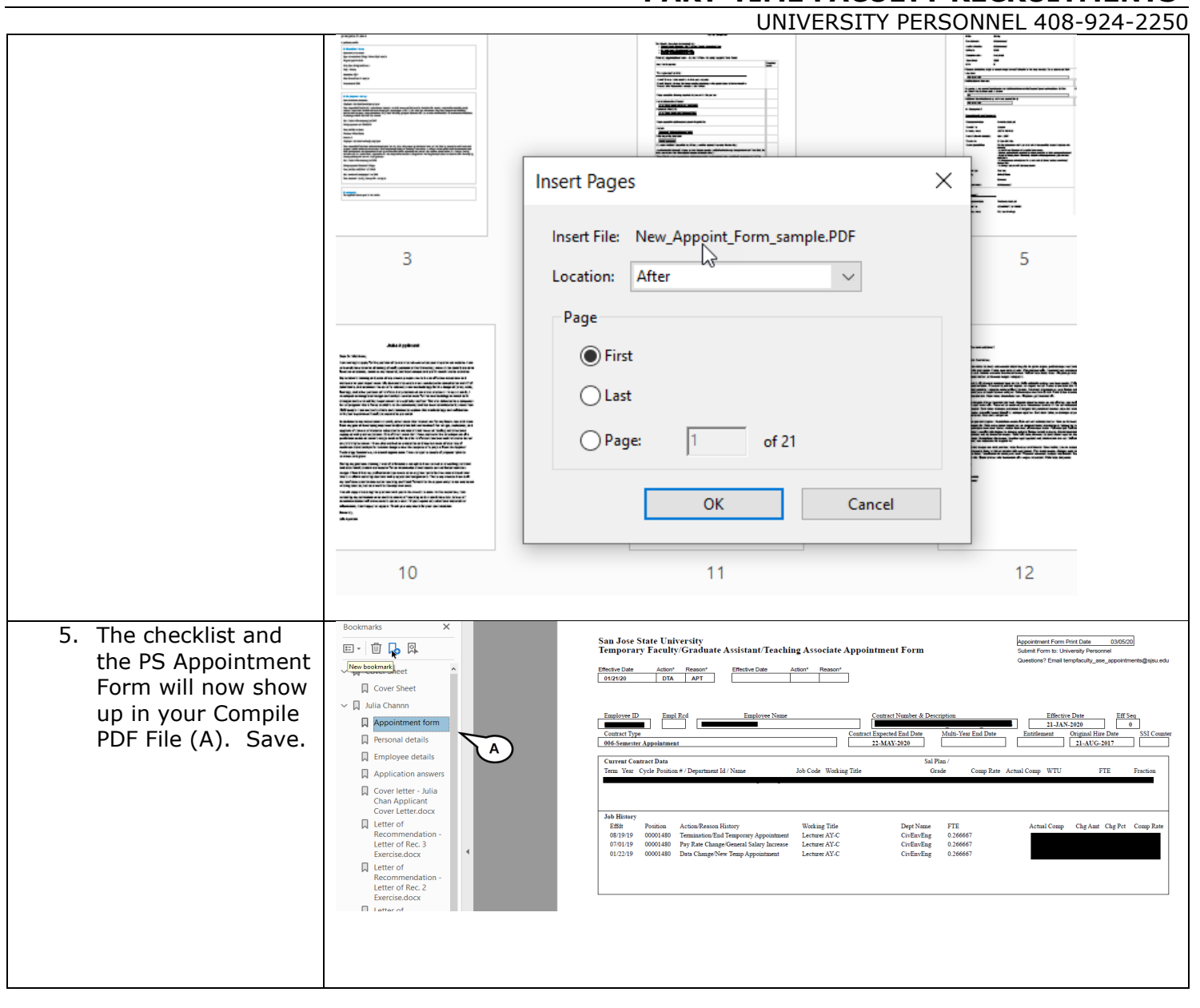

UNIVERSITY PERSONNEL 408-924-2250

#### <span id="page-41-0"></span>**Appendix C: Prepare the Offer (Special Sessions & Summer Sessions)**

This section will walk through the process of preparing the offer for Special Sessions and Summer Sessions hires. While the process is similar, there are a few differences with how the data is entered. Once the offer is prepared as outline below, you can continue back to the main document beginning at **Upload the Signed Offer Letter and Prepare the Packet**, page 20.

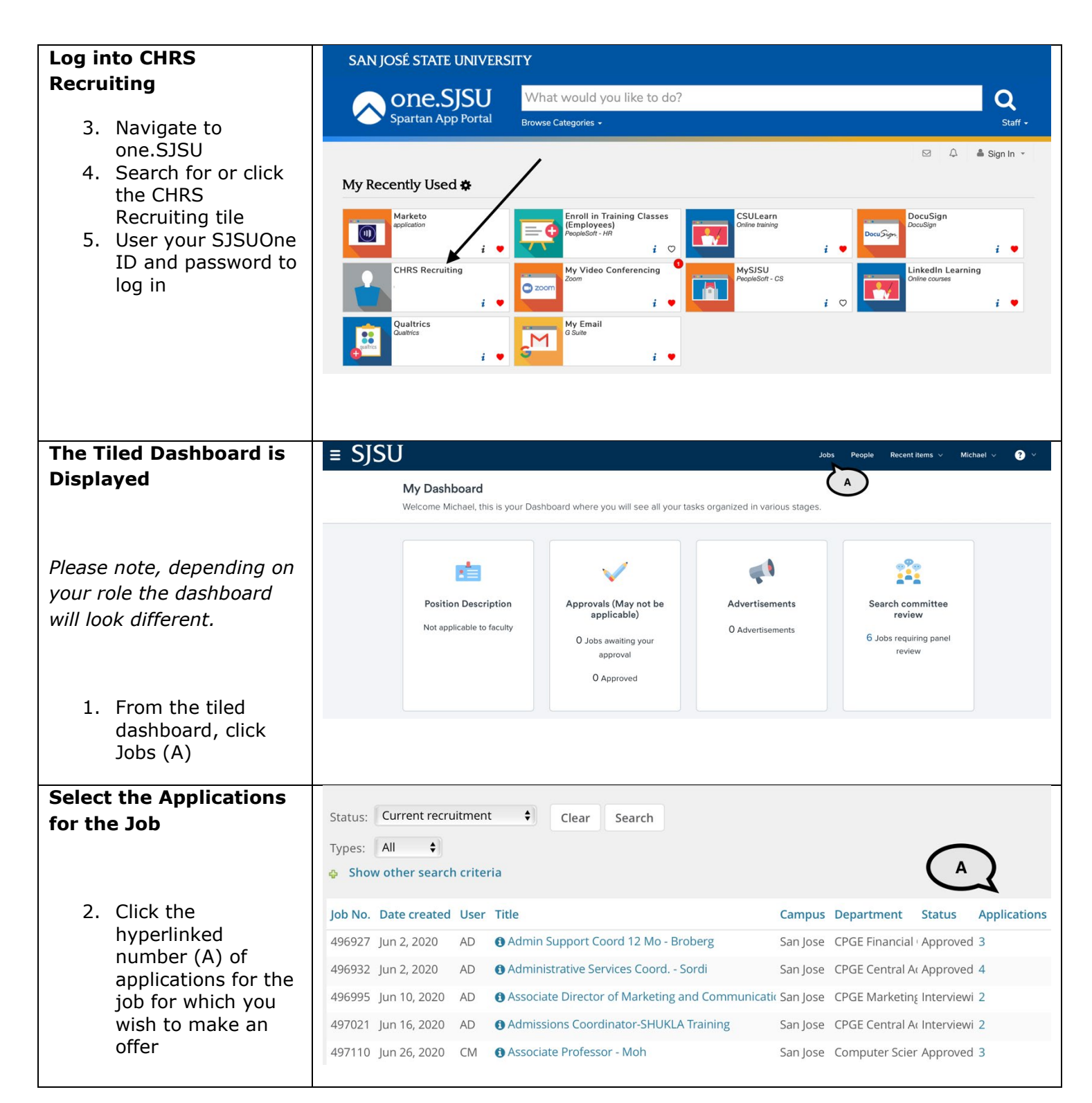

#### **PREPARING AND EXTENDING THE OFFER PART-TIME FACULTY RECRUITMENTS**

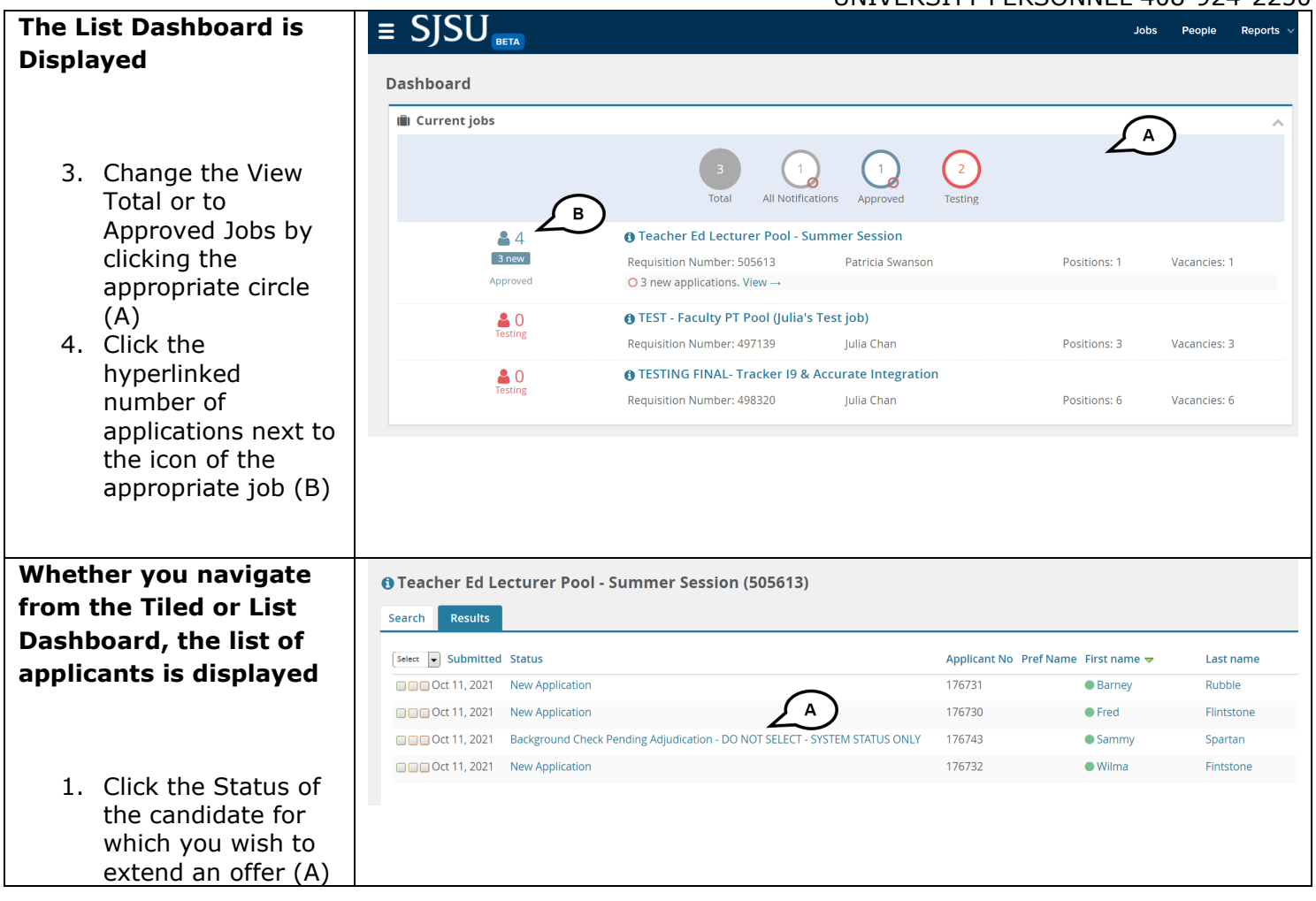

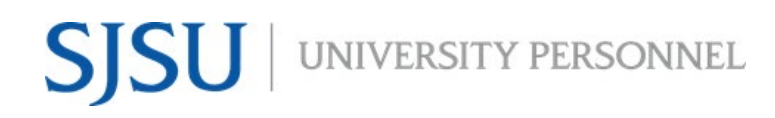

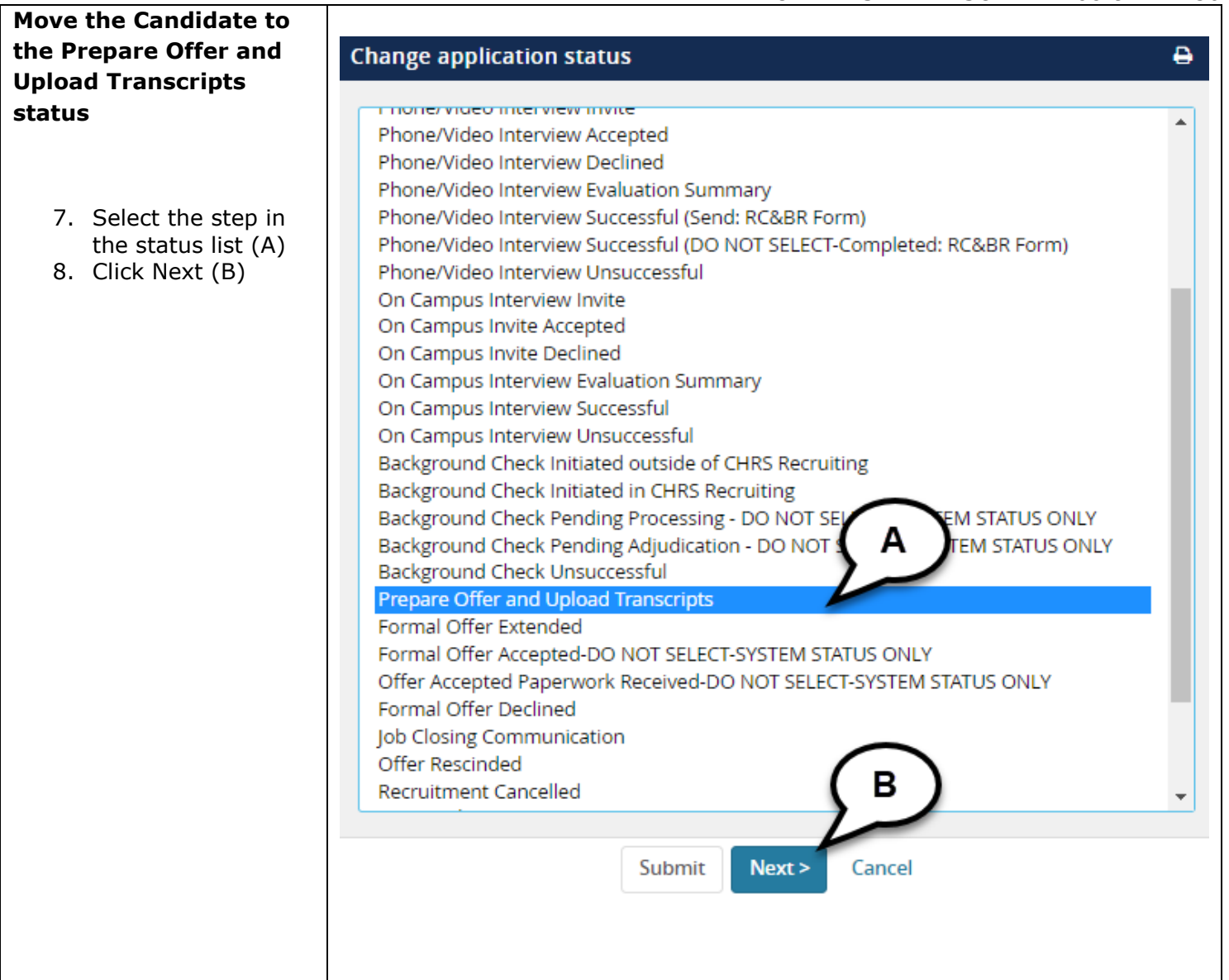

#### **PREPARING AND EXTENDING THE OFFER PART-TIME FACULTY RECRUITMENTS**

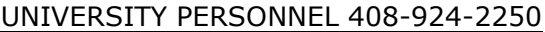

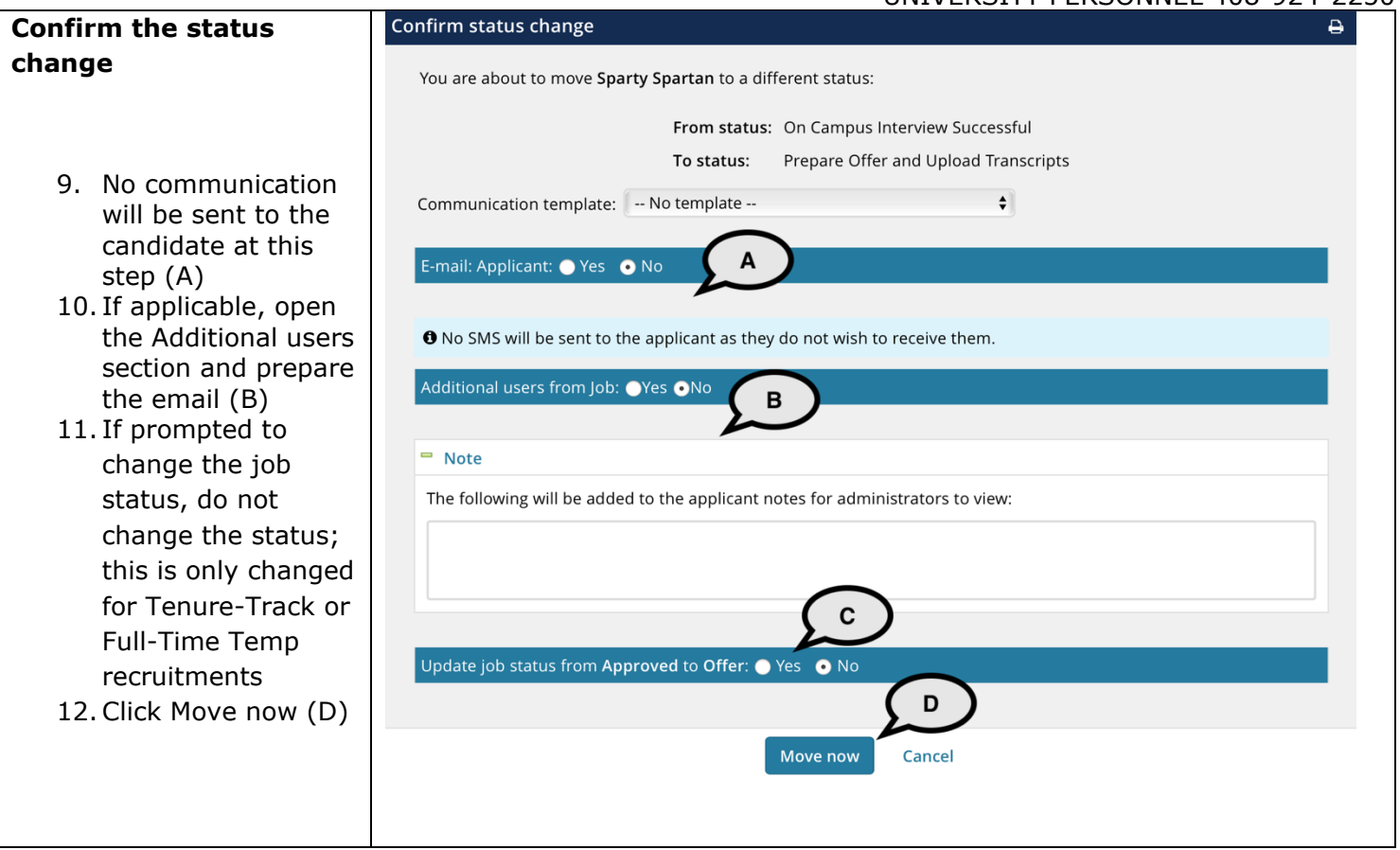

#### **PREPARING AND EXTENDING THE OFFER PART-TIME FACULTY RECRUITMENTS**

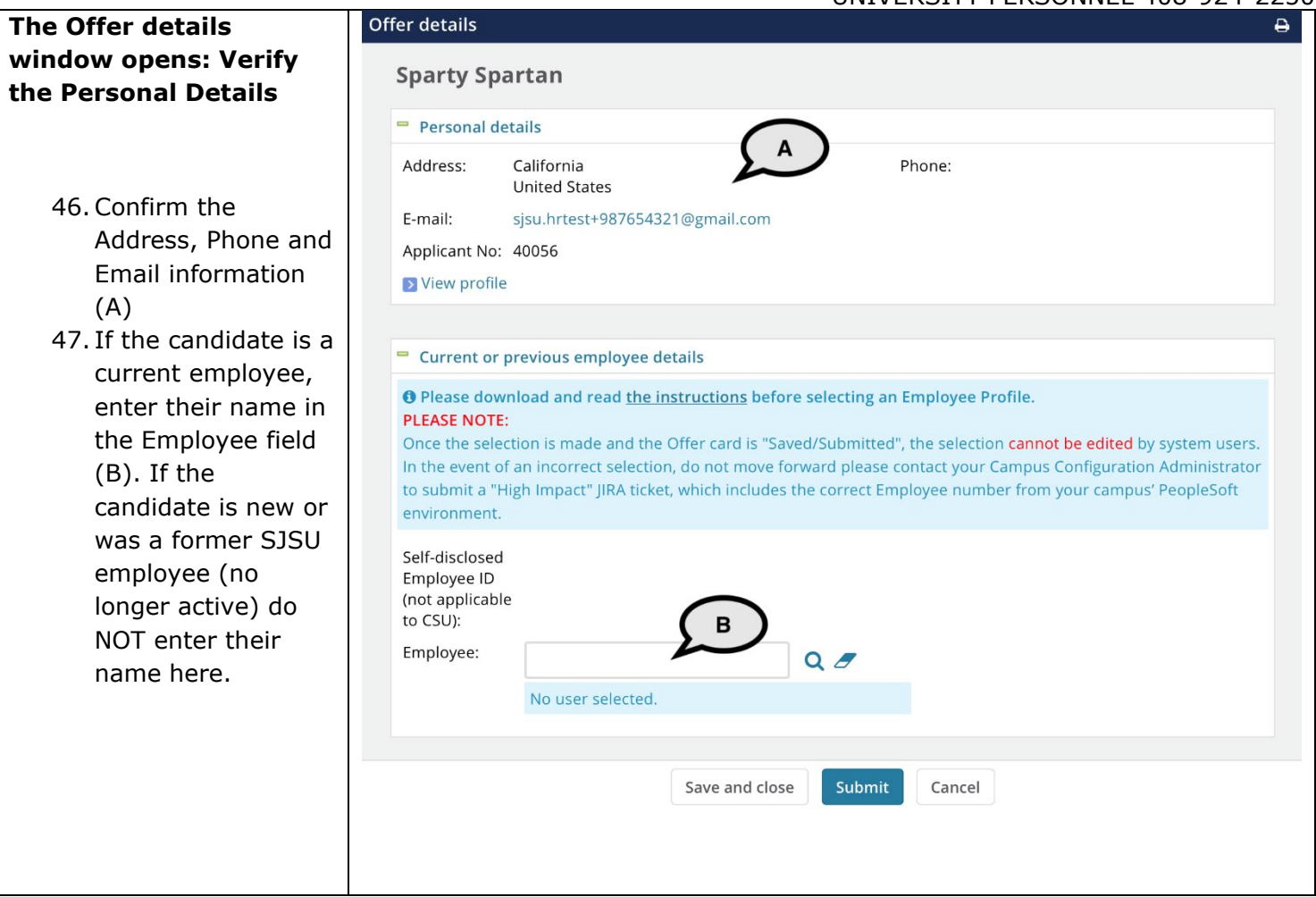

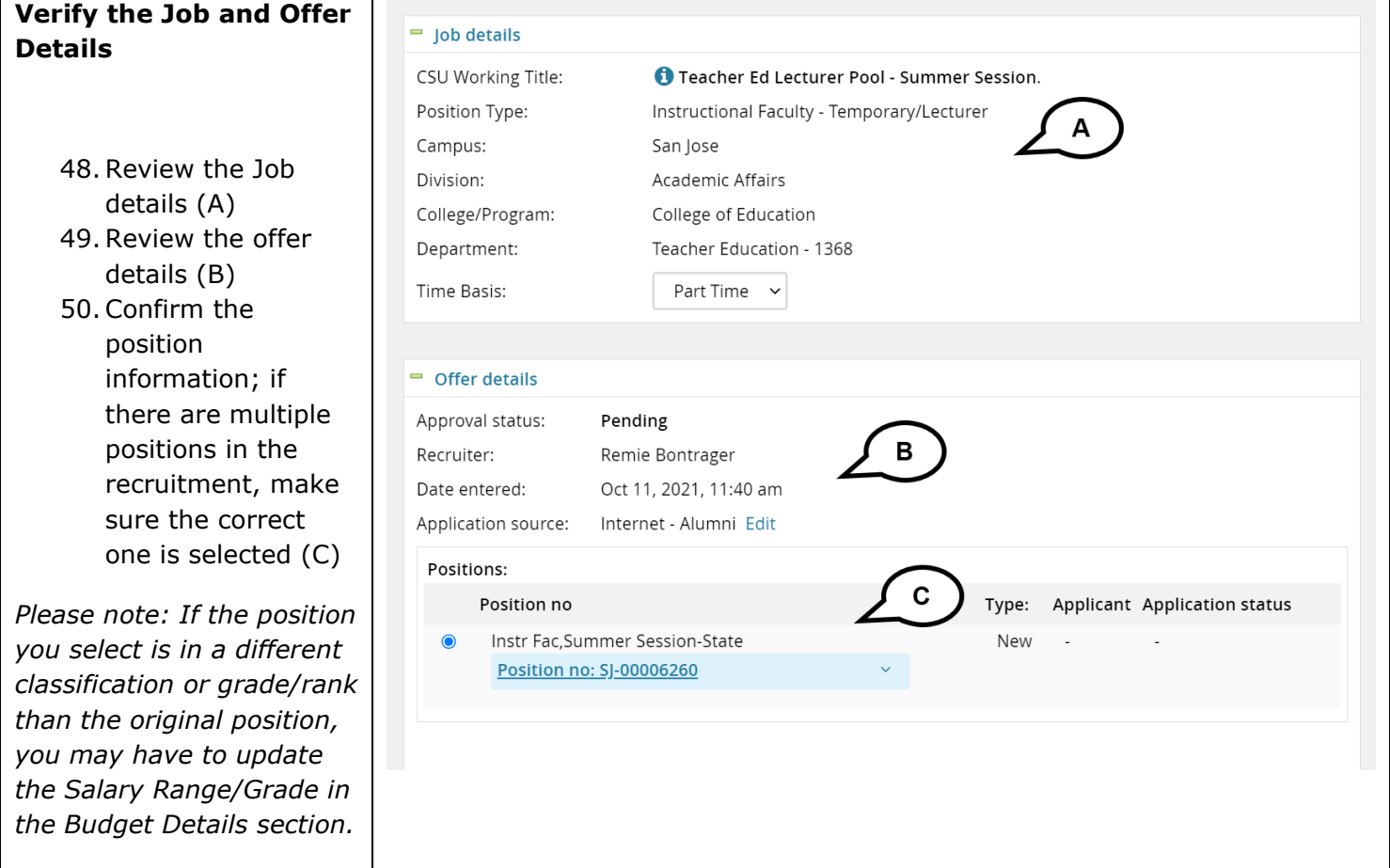

#### **PREPARING AND EXTENDING THE OFFER PART-TIME FACULTY RECRUITMENTS**

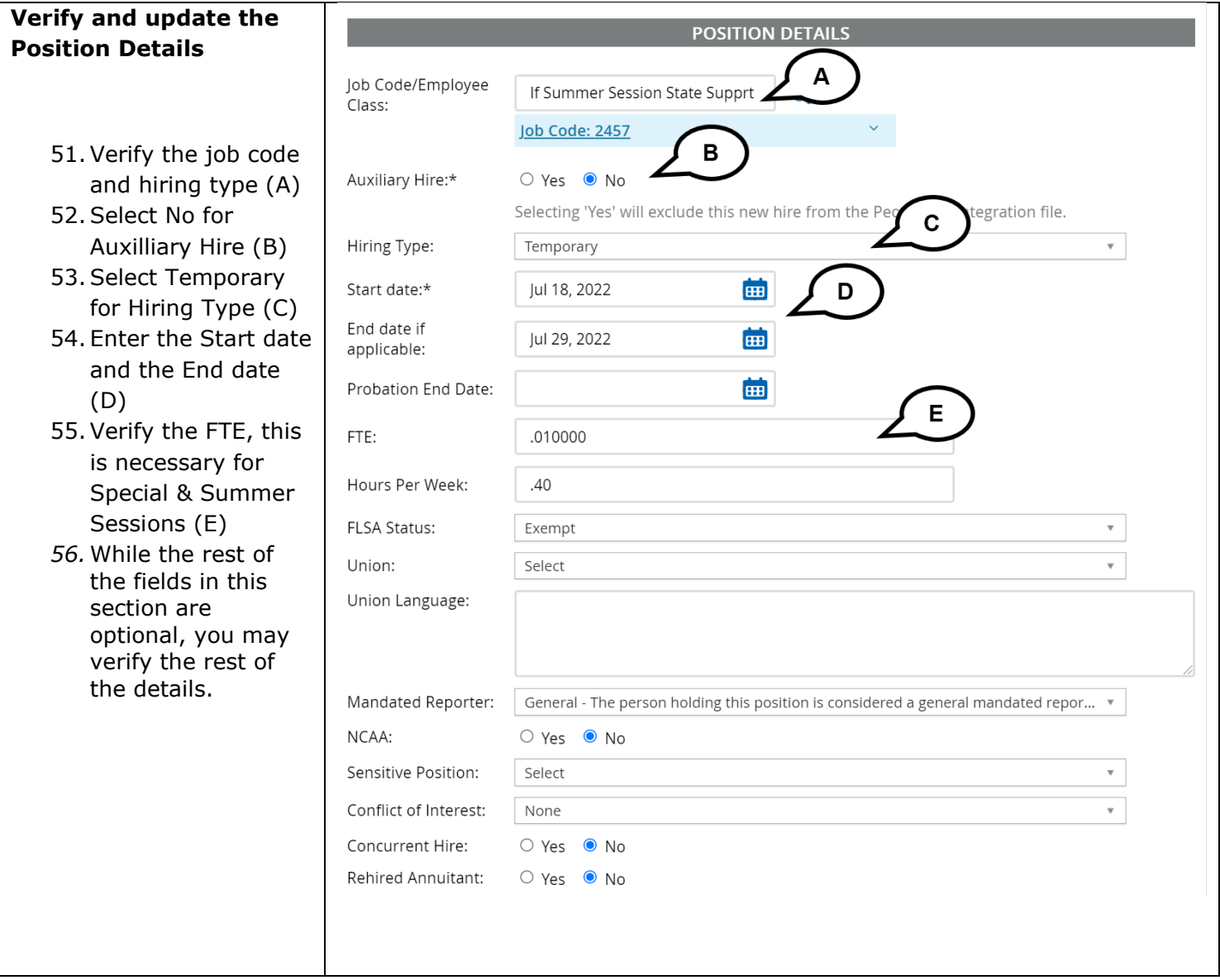

#### **PREPARING AND EXTENDING THE OFFER PART-TIME FACULTY RECRUITMENTS**

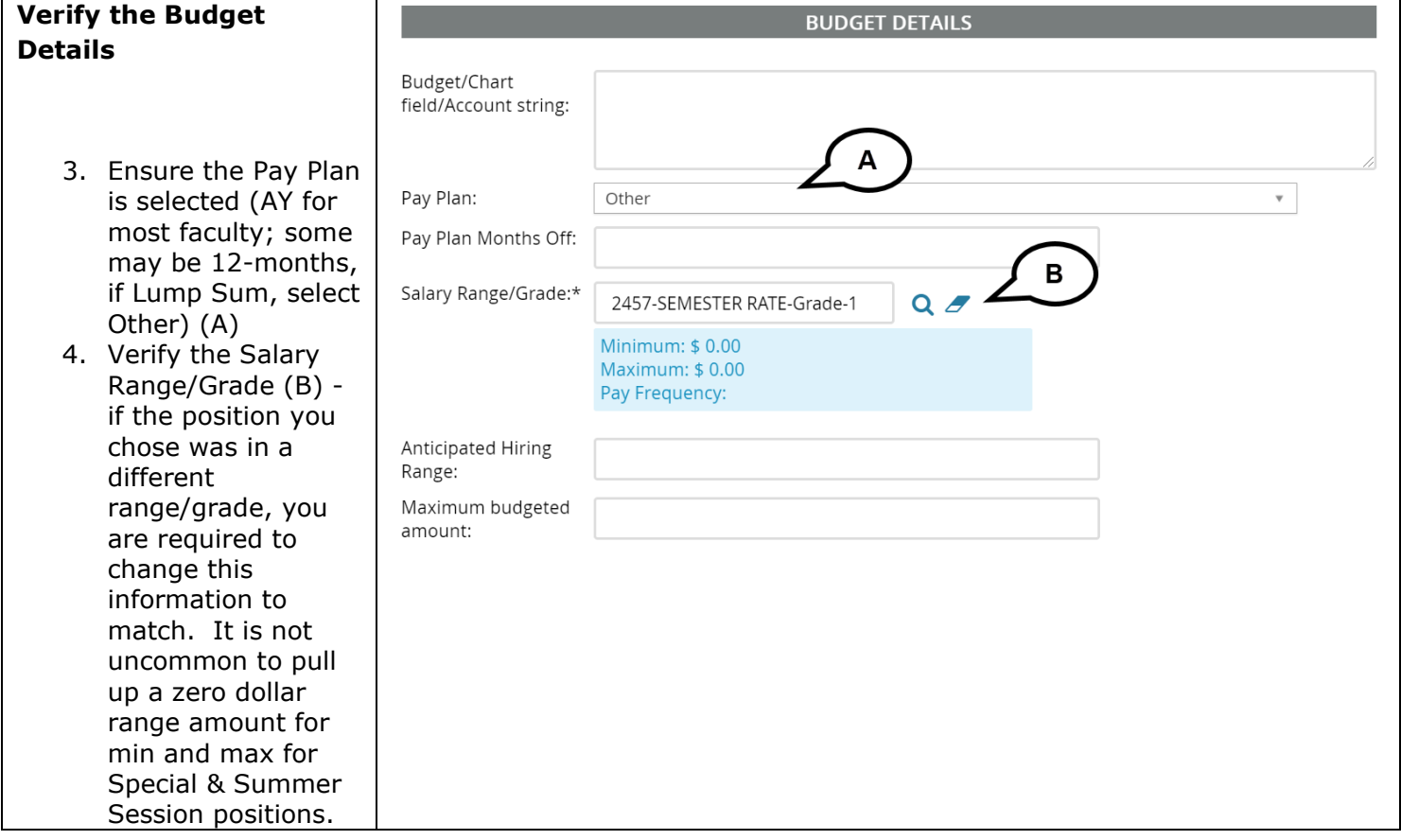

#### **PREPARING AND EXTENDING THE OFFER PART-TIME FACULTY RECRUITMENTS**

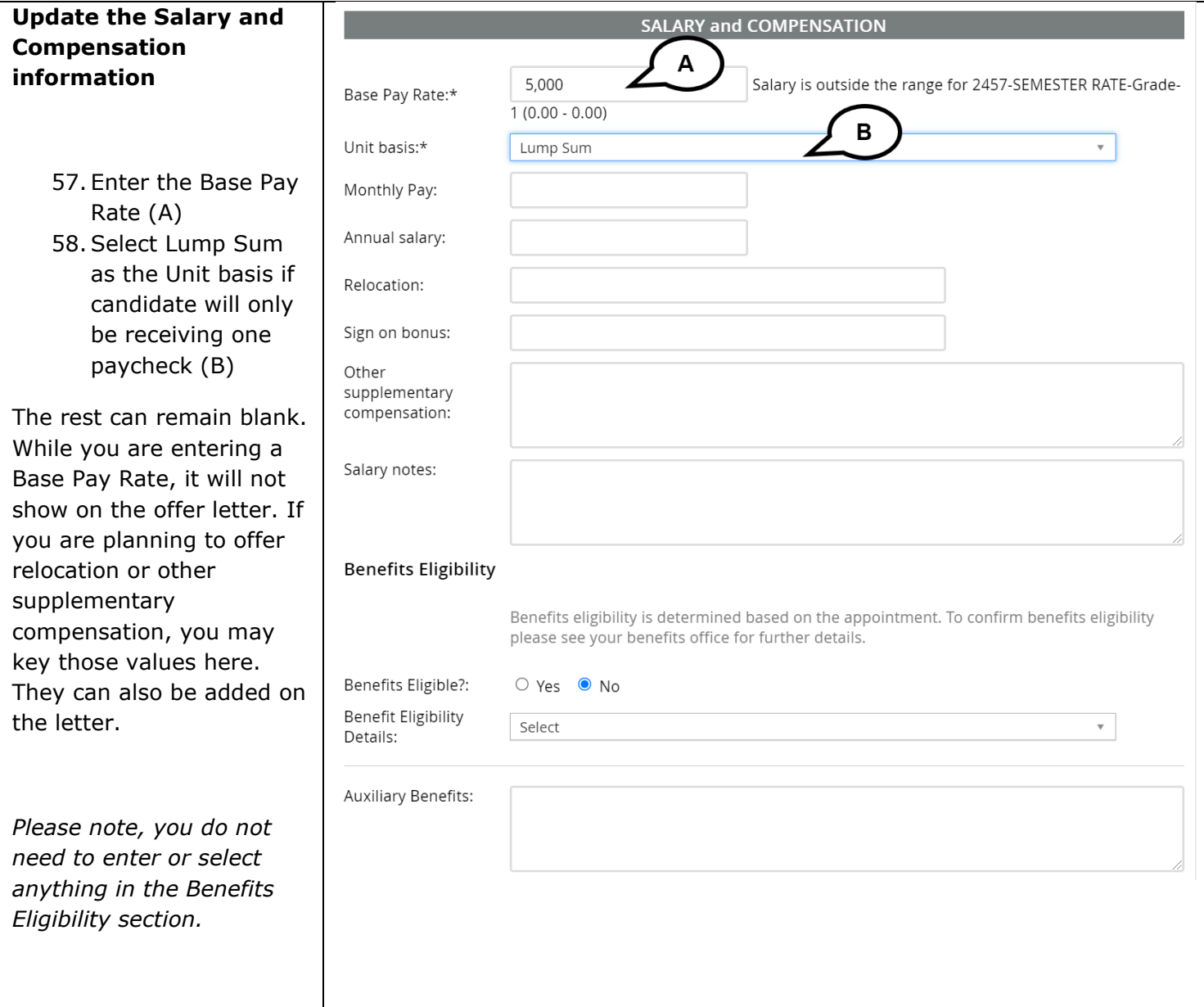

┰

#### **PREPARING AND EXTENDING THE OFFER PART-TIME FACULTY RECRUITMENTS**

UNIVERSITY PERSONNEL 408-924-2250

#### **Faculty/R03 Details**

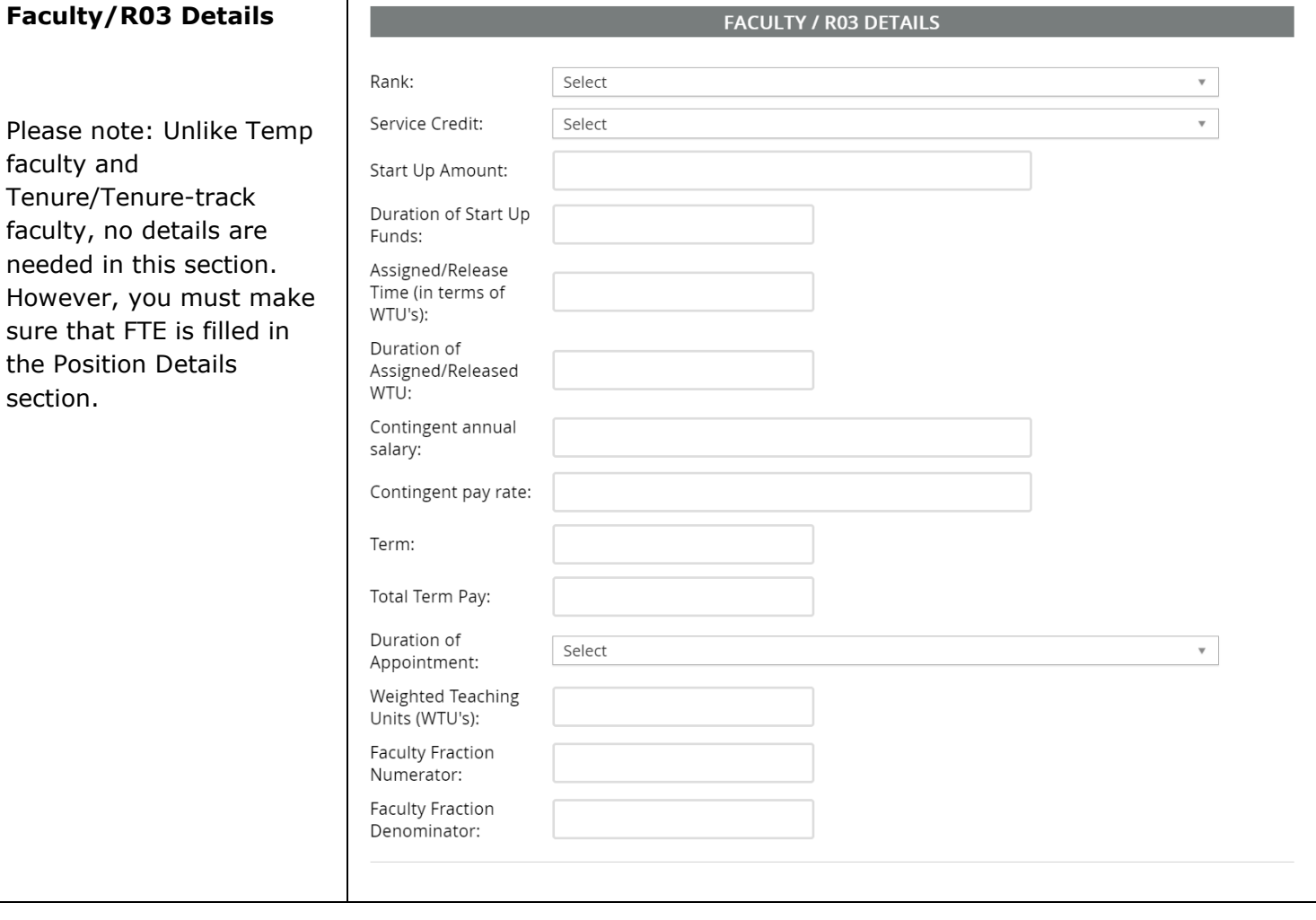

#### UNIVERSITY PERSONNEL 408-924-2250

#### **Enter the Education and License information**

#### 11. Use the PS 9.0 Major, Institute and License/ Certification codes file to complete this section (A)

- 12.Select the candidate's Highest Level of Education (B)
- 13.Select the candidate's Degree Type (C)
- 14.Select whether the candidate's degree is the Terminal Degree for Discipline (D)
- 15. Enter the Date of Completion of the degree (E)
- 16. Enter the Major Code for the degree; do not enter the name of the degree  $(F)$  – if the major code is not in the list, enter in 9999
- 17. Enter the Institute Code where the degree was earned; do not enter the name of the institute  $(G)$  – if the institution where the degree was earned is not in the list, use 888888 for other US institution or 999999 for

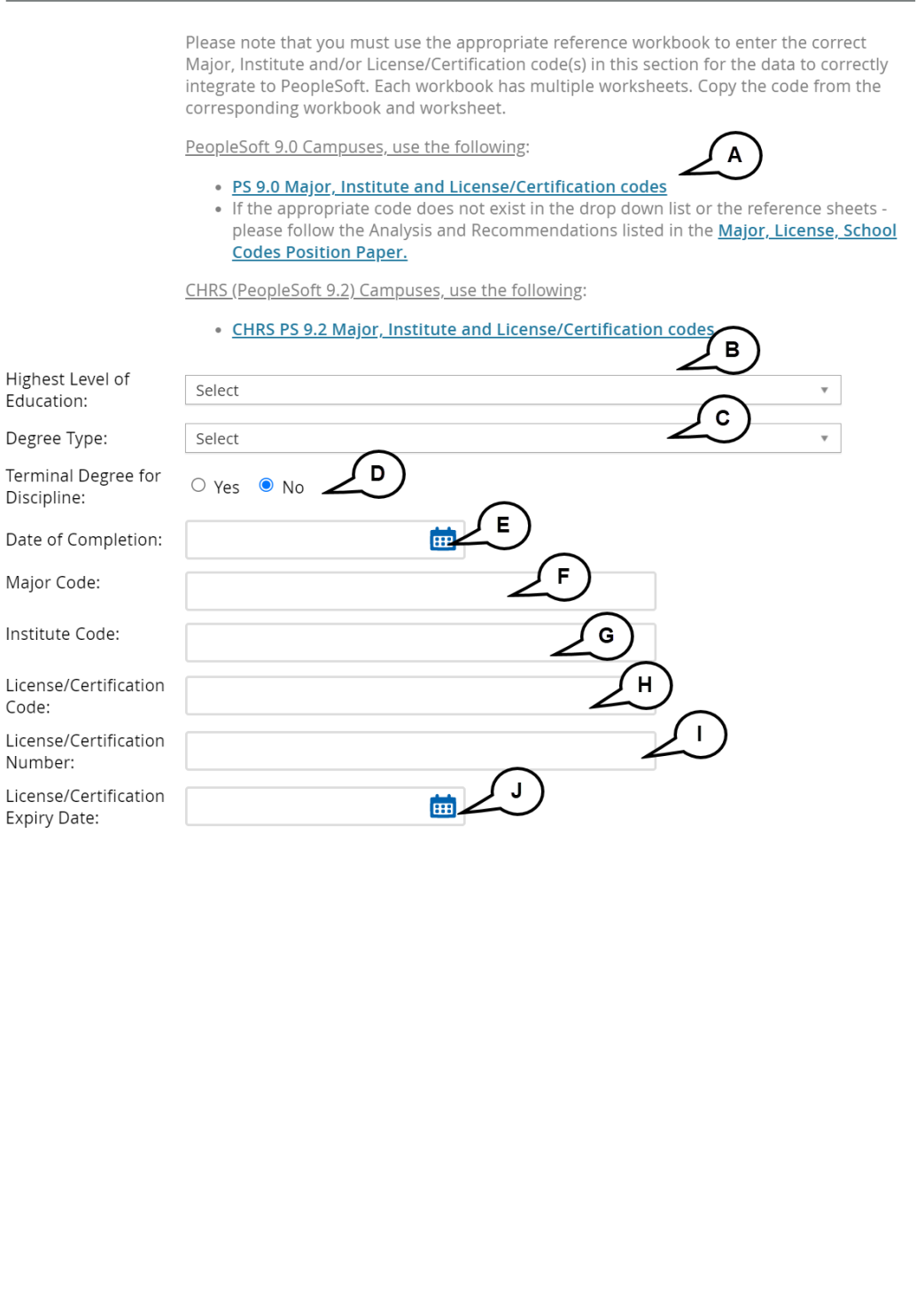

**EDUCATION and LICENSE VERIFICATION** 

 $\mathfrak{h}$ 

#### **PREPARING AND EXTENDING THE OFFER PART-TIME FACULTY RECRUITMENTS**

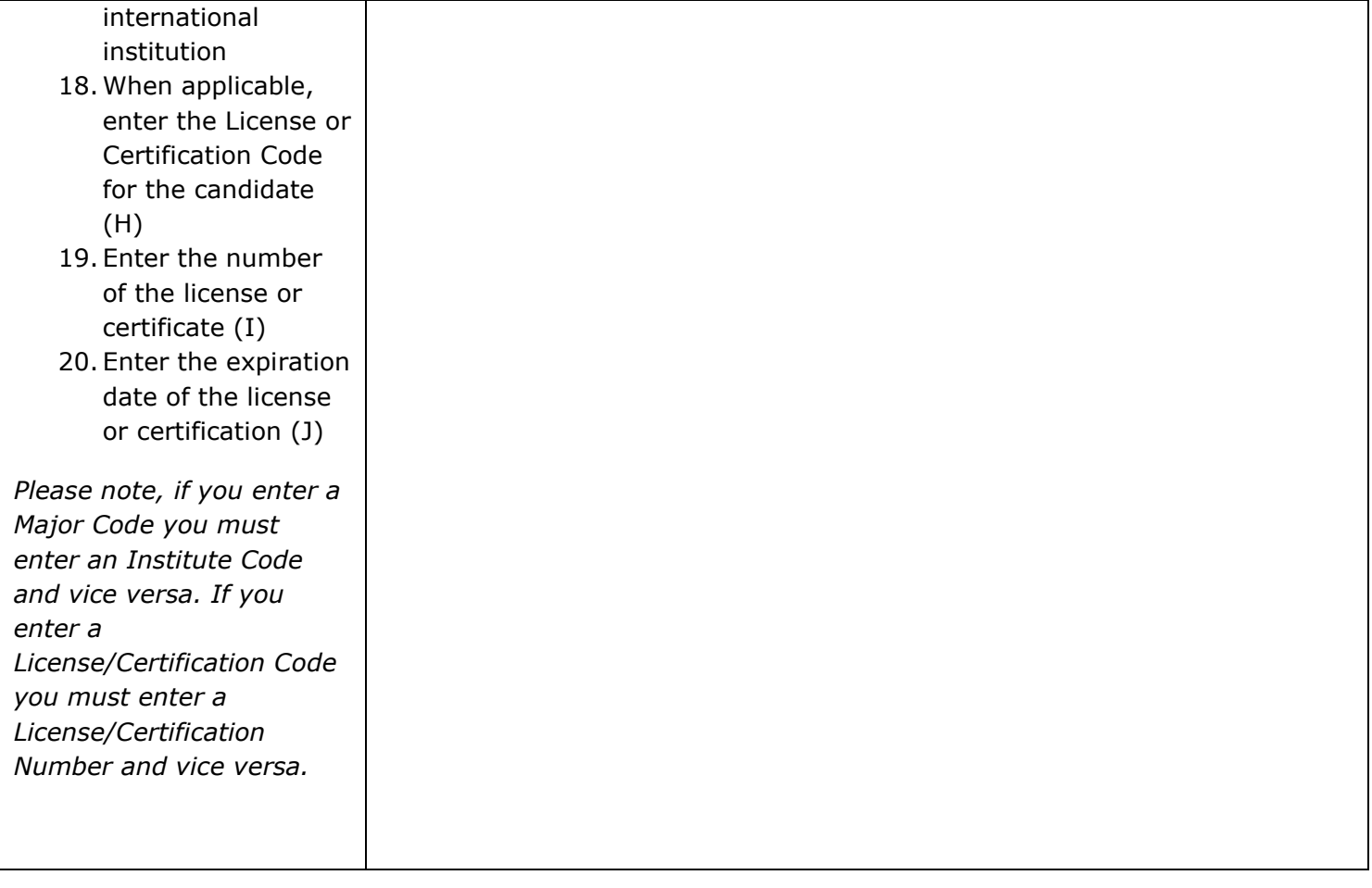

#### **PREPARING AND EXTENDING THE OFFER PART-TIME FACULTY RECRUITMENTS**

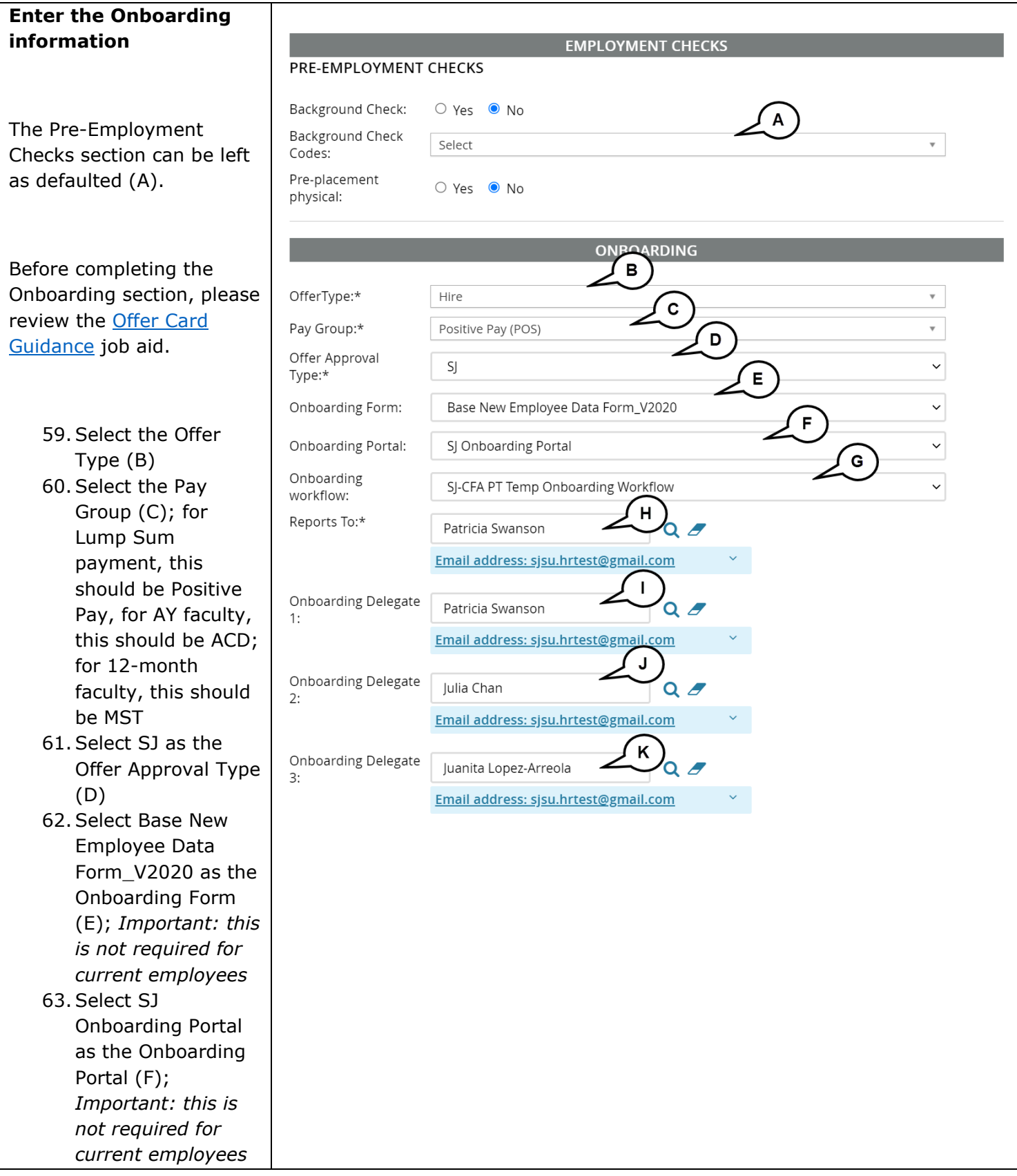

#### **PREPARING AND EXTENDING THE OFFER PART-TIME FACULTY RECRUITMENTS**

UNIVERSITY PERSONNEL 408-924-2250

64.Select the correct Onboarding workflow (G) Please note, this selection will start the I-9 process once the candidate accepts the offer in CHRS Recruiting; *Important:this is not required for current employees* 65.Verify the Reports To information and update if necessary (H); this person will be responsible for the onboarding of the employee 66. If someone else will manage the employee's onboarding processes, enter them as the Onboarding delegate(s) (I, J, K) *Please note, if you change* 

*the Reports To information it will not feed to PeopleSoft. You must submit a [Position](https://forms.gle/SiQMGs5ncDjFAD7y8)  [Management Action Form](https://forms.gle/SiQMGs5ncDjFAD7y8) to update the position.*

#### **PREPARING AND EXTENDING THE OFFER PART-TIME FACULTY RECRUITMENTS**

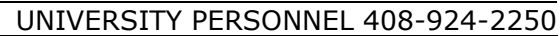

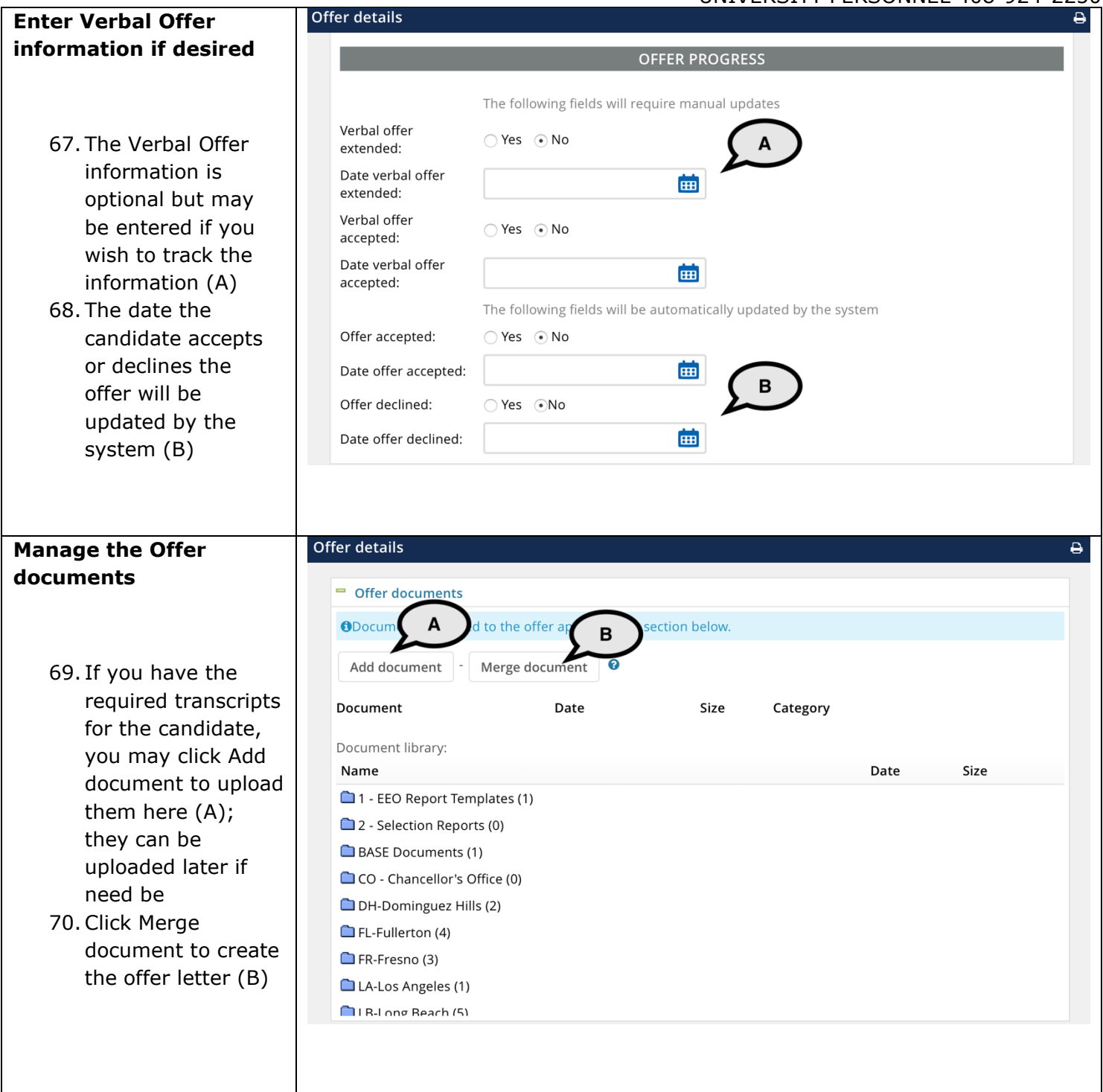

#### **PREPARING AND EXTENDING THE OFFER PART-TIME FACULTY RECRUITMENTS**

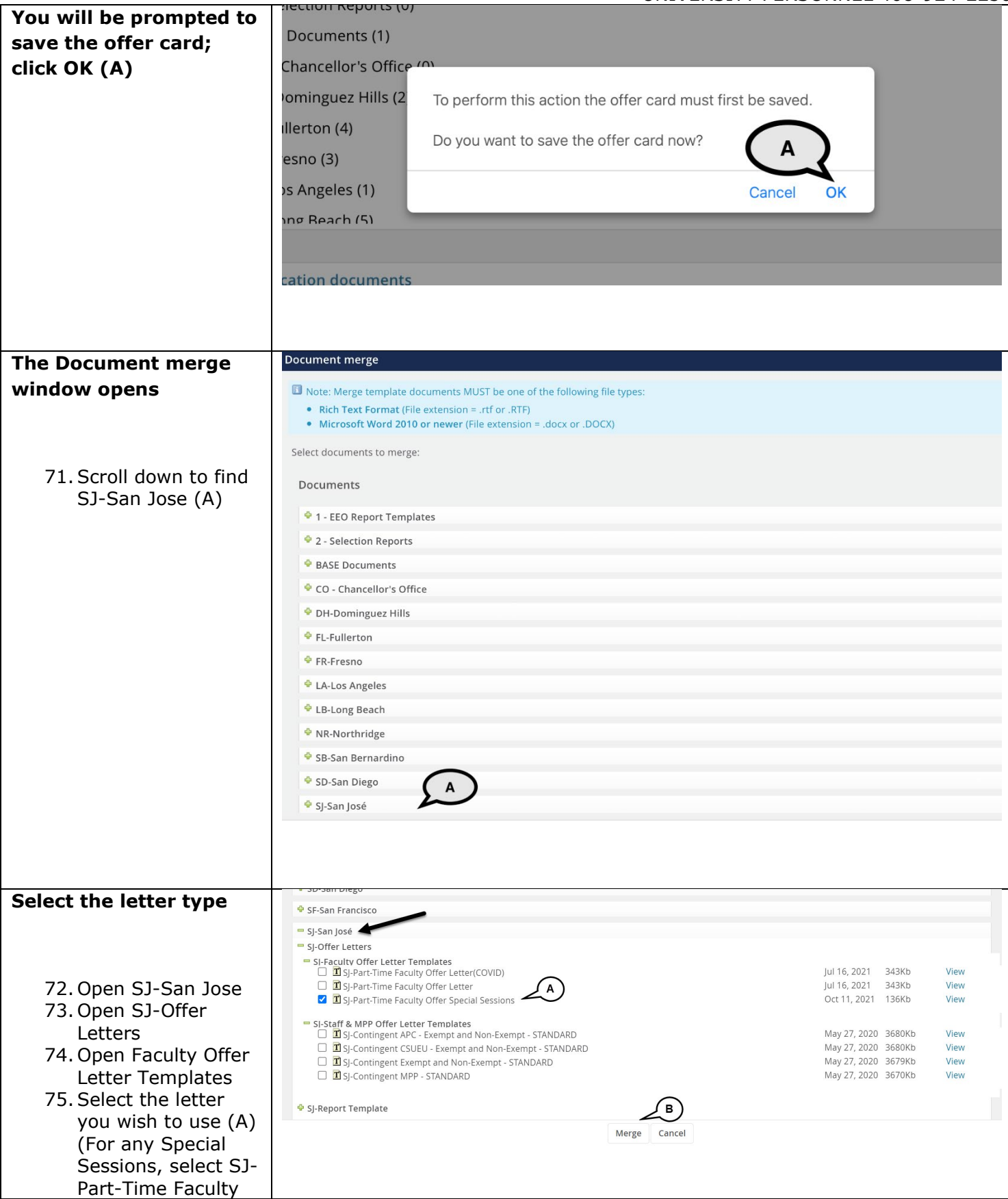

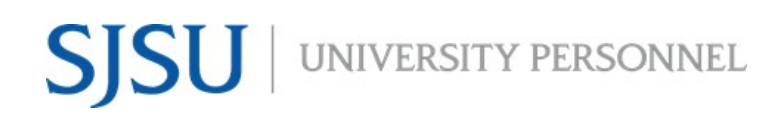

UNIVERSITY PERSONNEL 408-924-2250

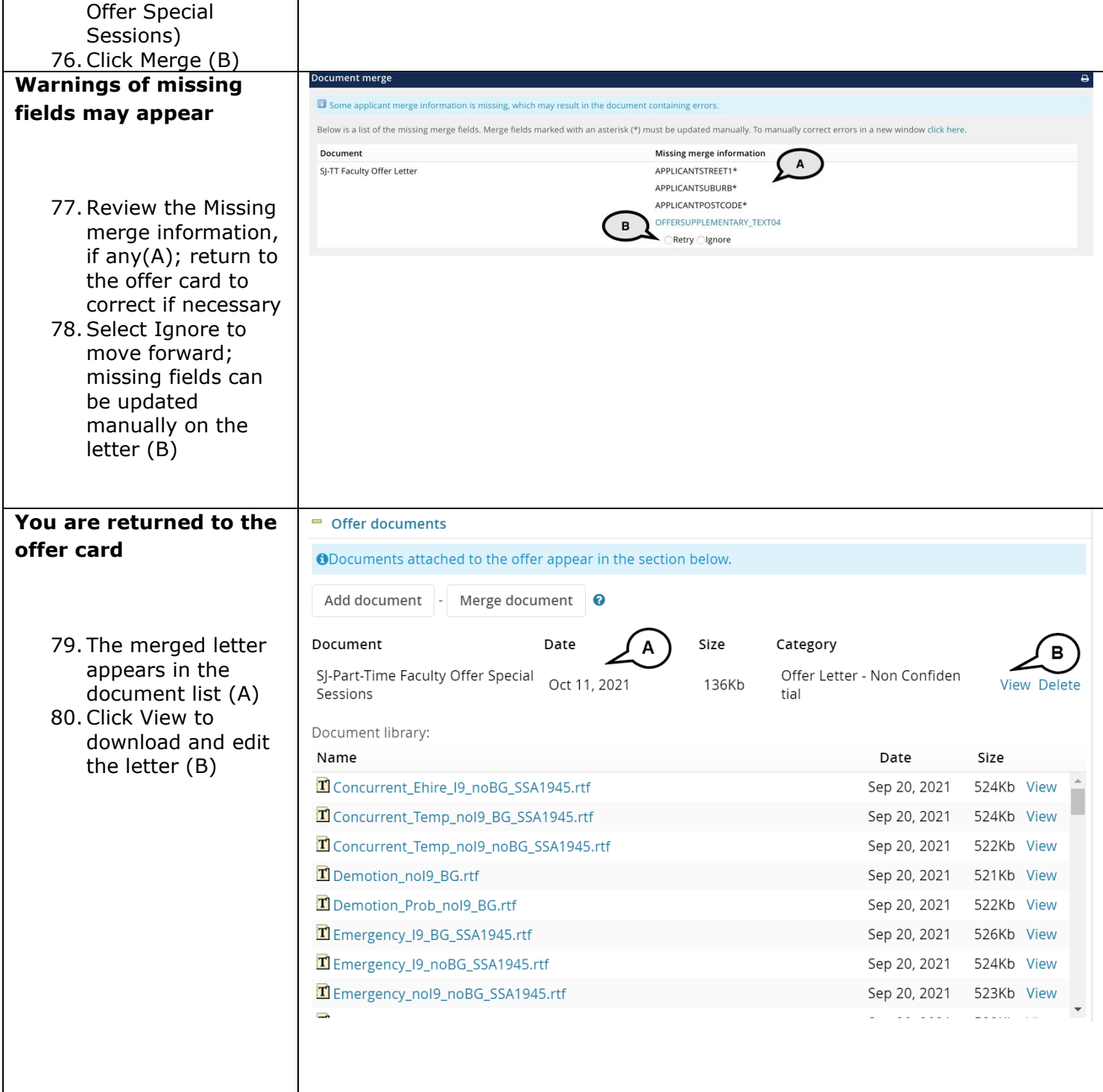

Once the offer letter is prepared, you can continue back to the main document beginning at Upload the Signed Offer Letter and Prepare the Packet, page 19.